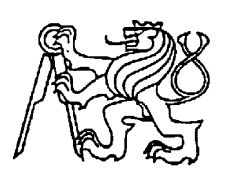

**Středoškolská technika 2017**

**Setkání a prezentace prací středoškolských studentů na ČVUT**

## **PAGER:**

# **PROGRAM NA TVORBU WEBOVÝCH STRÁNEK**

**Matěj Černík, Richard Plný**

Gymnázium Nad Kavalírkou Nad Kavalírkou 1, Praha 5

## **PROHLÁŠENÍ**

Prohlašujeme, že jsme svou práci vypracovali samostatně a použili jsme pouze prameny a literaturu uvedené v seznamu bibliografických záznamů.

Nemáme závažný důvod proti zpřístupňování této práce v souladu se zákonem č. 121/2000 Sb., o právu autorském, o právech souvisejících s právem autorským a o změně některých zákonů (autorský zákon) v platném znění.

V Praze dne 21. 5. 2017

Matěj Černík

Richard Plný

## **PODĚKOVÁNÍ**

Ještě než začneme popisovat samotnou práci, rádi bychom poděkovali těm, bez nichž by nikdy nevznikla. Je to v prvé řadě paní profesorka Šárka Blažíčková, která nás v práci vedla a radila nám ve chvílích, kdy už jsme téměř nedoufali ve zdárné dokončení úkolu, a která nám umožnila testovat program při hodinách ICT na naší škole. Dále patří dík našim rodinám, ať už za duševní podporu či odolnost, kterou při stavech špatné nálady jistě potřebovaly, tak za zkoušení našeho výtvoru. Nelze zapomenout samozřejmě také na všechny, kteří se podíleli na testování programu, zejména na účastníky akcí Pager Sample Days a na studenty Gymnázia Nad Kavalírkou, kteří Pager zkoušeli. Všichni tito lidé měli vliv na tuto práci a patří jim náš velký obdiv, že věnovali svůj čas a svou trpělivost naší práci.

#### **ANOTACE**

Tato práce se zabývá tvorbou programu pro vytváření webových stránek. Jejím cílem je napsat použitelný program s přijatelným množstvím chyb, přičemž důraz není kladen jen na programovací část, tj. na funkčnost programu, ale také na jeho vzhled, možnosti propagace, aktualizace nebo sběr zpětné vazby. Zároveň, vzhledem k rozsahu zadání, počítáme s dalším vývojem programu, takže práce stanovuje i směr tohoto vývoje.

## **KLÍČOVÁ SLOVA**

Publikační software, tvorba webových stránek, web

#### **ANNOTATION**

This work deals with crating of an application for creating of web pages. Its goal is to write a usable application with acceptable number of bugs, whereas the accent is not put only on the programming, that means the functions of the program, but also on its appearance, actualization or feedback. Also, because of the range of the submission, we count with other development of the application, so this work sets the direction of the next development.

## **KEYWORDS**

Content Management Software, creating of web pages, web

# **OBSAH**

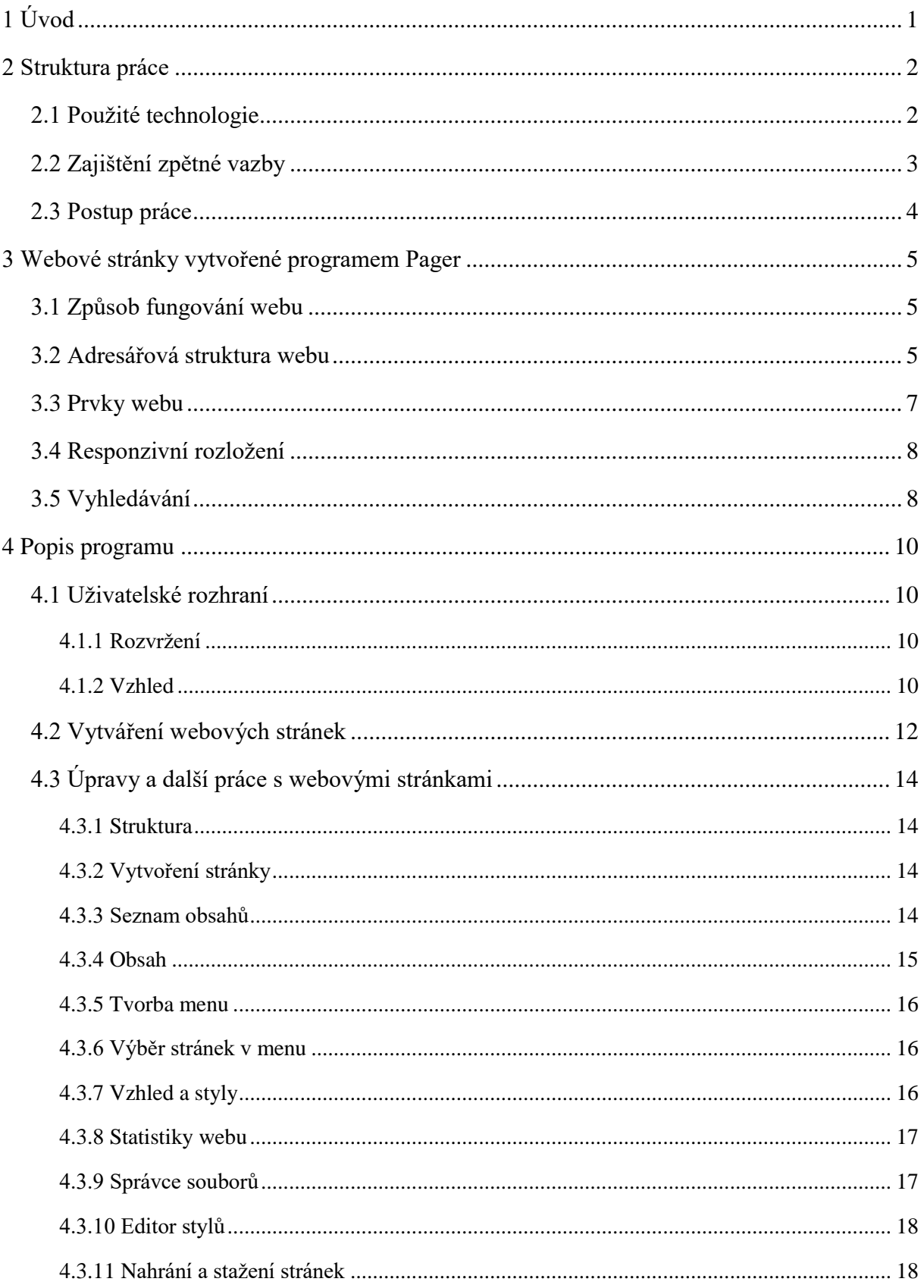

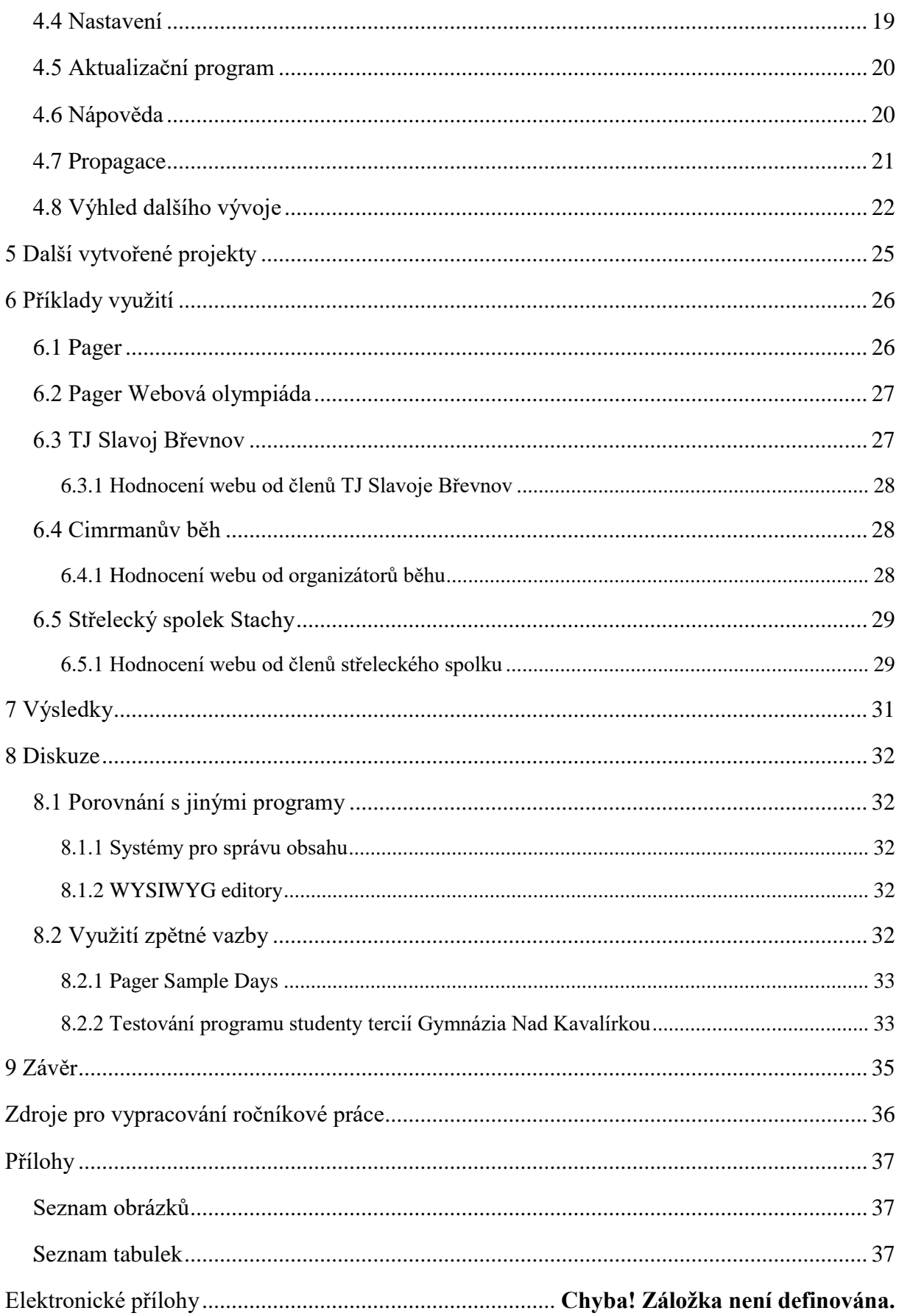

# <span id="page-6-0"></span>**1 ÚVOD**

Web je v dnešní době naším každodenním chlebem. Každou minutu se tisíce lidí po celém světě připojují přes nejrůznější zařízení na internet jen proto, aby navštívili nějakou webovou stránku. Mají k tomu nejrůznější důvody; chtějí si psát s přáteli, dozvědět se novinky ze světa i z jejich sportovního oddílu, vyhledávají informace do školy či do práce, nakupují nebo se třeba jen baví. Základem tohoto všeho je, že každou z milionů webových stránek musí někdo vytvořit.

Systémů a programů k tomuto účelu bylo již vytvořeno mnoho. Při tvorbě různých webů nám však žádný z nalezených systémů nevyhovoval. Proto jsme se rozhodli vytvořit Pager; nástroj, který by umožňoval vytvořit jednoduchý web bez předurčování vzhledu (čímž máme na mysli šablony, které podle našeho názoru jen zbytečně omezují uživatele a snaží se ovlivnit jeho vkus, přičemž úprava šablon je často nad jeho síly a vhodné šablony je obtížné najít), je zdarma a nemá velké požadavky na hosting (např. nevyžaduje SQL databáze, které na mnohých bezplatných hostinzích nejsou dostupné nebo jsou pro nezkušeného uživatele těžko ovladatelné).

Jistě, vytvořit program s databázemi a šablonami je pro tvůrce publikačního systému mnohem jednodušší. Náš program však nemá ambice vytvářet weby tak, aby odpovídaly některé z těchto šablon. Chceme však uživateli téměř bez znalostí o tvorbě webu umožnit tvorbu jednoduchých webových stránek, přičemž uživatel-vývojář (kam řadíme i sebe) si bude moci své stránky libovolně upravit. Navíc by měl Pager přidávat některé další funkce jako vlastní vyhledávání nebo statistiky návštěvnosti webu.

K tomu se navíc v této práci váže další péče o program, mj. tvorba nápovědy, distribuce programu, sběr zpětné vazby či jeho propagace. Úkol to jistě není snadný. Domníváme se nicméně, že (možná však i za další léta) má program reálnou šanci k úspěchu.

## <span id="page-7-0"></span>**2 STRUKTURA PRÁCE**

#### <span id="page-7-1"></span>**2.1 Použité technologie**

Pro vybraný účel nám přišlo nejvhodnější psát program po jednotlivých stránkách. Celá aplikace by se tedy měla chovat podobně jako web; měla by zde být tlačítka, která by Vás měla přesměrovat do jiné části aplikace. Tomuto účelu mohly nejlépe sloužit buď webové stránky, nebo aplikace v programovacím jazyce Visual C#. Po zvážení možností uživatelského rozhraní a programovacích jazyků pro jednotlivá řešení, jejich rychlosti nebo způsobu aktualizací programu a jeho spouštění jsme se rozhodli pro druhou zmíněnou možnost.

Vybrat bylo třeba také technologie pro webové stránky, které bude náš program vytvářet. Pro použití jazyků HTML a CSS pro samotné stránky a PHP pro serverové skripty jsme se však rozhodli téměř okamžitě, poněvadž naše znalosti v jiných nástrojích vykonávajících stejnou či podobnou činnost jsou velice mizivé. Původně jsme zamýšleli použít pro uchovávání různých informací o dané stránce databázi SQL, z důvodu nutnosti nahrávání databáze na server, nepřístupnosti SQL na některých bezplatných hostinzích či její vytváření pomocí zvláštního souboru jsme však začali potřebný obsah uchovávat v jazyku HTML nebo v souborech typu .PF (tento formát – *pager file* – jsme vytvořili proto, aby nedošlo ke konfliktu v názvech různých souborů; jinak nemá typ žádné zvláštní formátování). Kytici technologií doplňuje ještě soubor .HTACCESS a jazyk JavaScript, který je však využíván jen pro několik málo úkolů, kde si samotné HTML s CSS nevystačí.

Co se týče vývojových prostředí a jiných nástrojů, nejvíce byl využíván program Microsoft Visual Studio, který je díky Microsoftu jedním z nejlepších, zejména pro zvolený programovací jazyk a operační systém. Pro správu kódu a pracovních položek se nejlépe hodil nástroj k tomuto programu přidružený; Visual Studio Team Services. Pro komunikaci v rámci týmu jsme využili aplikaci Slack. Dále své uplatnění našel program PSPad Editor pro tvorbu zdrojových kódů webu v jazycích HTML, CSS, PHP a JavaScript, lokální server Apache pro testování vytvořených webů, samozřejmě různé webové prohlížeče (nejčastěji Microsoft Edge, Mozilla Firefox a Google Chrome), Excel Online pro sběr zpětné vazby, IcoFX pro vytvoření ikony programu a bezplatná verze programu Actual Installer pro tvorbu instalátoru programu Pager.

#### <span id="page-8-0"></span>**2.2 Zajištění zpětné vazby**

Pokud jsme chtěli vytvořit úspěšný produkt, nesměli jsme samozřejmě brát v úvahu jen názory naše, ale také názory ostatních lidí, možných budoucích zákazníků. Bylo tedy nesmírně důležité zajistit pro program zpětnou vazbu.

První stupeň zjišťování názorů ostatních osob na program probíhal již při vývoji. Jen díky pouhému ukazování novinek a nápadů členům rodiny a kamarádům jsme totiž získali mnoho podnětů pro další postup.

Dále bylo třeba zjišťovat názory skutečných uživatelů. K tomuto účelu byla vytvořena stránka *Zpětná vazba*, kde má uživatel prostor k vyjádření. Je zde žádán o plnění úkolů a o následné vyplnění formuláře zpětné vazby (vytvořeného v aplikaci Excel Online). Na stránce je samozřejmě také možné nahlásit chybu v programu nebo poslat návrh na vylepšení Pageru, opět přes formuláře z Excelu Online.

Pro přesnější zpětnou vazbu je však třeba vidět uživatele při práci a pozorovat jejich reakce na program. Když jsme navíc zjistili, že jsme dostali velice málo hlášení o zpětné vazbě pomocí výše zmíněných formulářů, rozhodli jsme se v březnu 2016 pro uspořádání jakéhosi sezení. To bylo, hlavně kvůli případnému marketingovému využití události, nazváno Pager Sample Days. Při něm mohli uživatelé používat náš program, přičemž jsme sledovali jejich reakce. Přestože to byla činnost velmi náročná, myslíme, že šlo o jednu z nejzásadnějších událostí při vývoji programu. Výsledky této události jsou popsány v kapitole 8.2.1 Pager Sample Days.

Velice zajímavým zdrojem informací bylo v únoru 2017 také testování programu studenty tercií Gymnázia Nad Kavalírkou, kteří v tomto ročníku probírají mimo jiné tvorbu webových stránek. Toto testování sice nebylo tak podrobné jako Pager Sample Days, díky svému rozsahu (celkem program zkoušelo přes 50 žáků) však poskytlo velké množství údajů a odhalilo řadu chyb.

V neposlední řadě je dobré sledovat trvale aktivitu uživatelů, jako třeba na jakých stránkách se nejvíce zdržují, která tlačítka mačkají či jaké weby nahrávají na servery. Z toho důvodu je v Pageru od verze Beta 2 služba pro sledování činností uživatele, která ukládá údaje o chování uživatele a chybách do logovacích souborů (Guderloy, 2004), které potom prostřednictvím serverů jednotlivých webů předává nám, vývojářům programu.

### <span id="page-9-0"></span>**2.3 Postup práce**

Program Pager začal vyvíjet Matěj Černík jako ročníkovou práci na konci školního roku 2014/2015. Na konci roku 2015 byla pak vydána první verze programu, Alpha 1. Alpha verze byly určeny pro testování vybraným okruhem osob. Následující Beta verze jsou již určeny ke zkoušení širokou veřejností.

Důležitým mezníkem ve vývoji programu bylo také září 2016, kdy se do vývoje zapojil Richard Plný.

V současné době se program nachází ve veřejné verzi Beta 2, tzn. v testovací verzi, a podle našich současných plánů Pager ve stavu veřejného testování bude ještě nejméně rok. Neznamená to, že by Pager nebyl použitelný. Toto označení pouze říká, že programu ještě chybějí některé funkce, jejichž doplnění je pouze otázkou času. V každém případě se však vývoj nezastaví ani po vydání první "hotové" verze.

## <span id="page-10-0"></span>**3 WEBOVÉ STRÁNKY VYTVOŘENÉ PROGRAMEM PAGER**

Program Pager tvoří weby tak, aby se v co největší míře přizpůsobily požadavkům svých tvůrců. Zároveň je však většina kódu webů vytvořených v Pageru jednotná; rozdíly mezi stránkami jsou dány jednak soubory kaskádových stylů (.CSS), jednak konfiguračními soubory typu .PF a samozřejmě také jednotlivými obsahy.

#### <span id="page-10-1"></span>**3.1 Způsob fungování webu**

Aby se dalo se stránkami jednoduše pracovat, vytváří Pager web tak, že jsou téměř všechny stránky zobrazeny v souboru *stranka.php*. Údaje o zobrazované stránce se předávají pomocí URL adresy. To způsobuje, že soubor *index.php* slouží pouze k přesměrování uživatele na soubor *stranka.php.* Tento fakt dále vyžaduje úpravu URL adresy pro úvodní stránku. Tím je vlastně již zmíněna nutnost použití *.htaccess* souboru, ať už kvůli hezčí a uživatelsky přívětivější URL adrese, tak kvůli možnosti odkazovat například na článek pomocí textu jeho nadpisu.

#### <span id="page-10-2"></span>**3.2 Adresářová struktura webu**

V hlavní složce webu jsou umístěny následující soubory:

- index.html
	- o Tento soubor slouží, jak bylo zmíněno výše, pouze k přesměrování na domovskou stránku webu, která je načítána souborem *stranka.php*.
- stranka.php
	- o Hlavní skript, který vykonává všechny činnosti webu, příp. volá jiné soubory (popsané níže) pro vykonání těchto činností.
- stranky.pf
	- o Soubor s informacemi o jednotlivých stránkách. Každá ze stránek webu zde má svůj řádek, který určuje její ID, titulek, použité soubory stylů, rozvržení, použité prvky nebo menu, která se na ní zobrazí.
- .htaccess
	- o Konfigurační soubor serveru. Určuje přepisování URL adres, a to jak v části za lomítkem, tak přesměrování mezi verzemi bez a s předponou

www, v některých webech (což už je však třeba dodělávat ručně, Pager to zatím nezvládá) také domény 3. řádu nebo použití SSL certifikátu.

Dále se zde nachází několik složek:

- info
	- o Složka s informacemi o webu určenými pro Pager. Je zde určeno nejvyšší ID stránek (id.pf), meta-informace o webu (popis: description.pf; klíčová slova: keywords.pf), umístění pole pro vyhledávání (hledani.pf) a seznam menu (navigace.pf)
- obrazky
	- o Složka, kam Pager ukládá veškeré vložené obrázky. Zároveň ji může uživatel spravovat ve Správci souborů.
- obsahy
	- o Všechny obsahy jednotlivých stránek a soubory stránek, kde jsou obsahy zapsány. Každá ze stránek webu má přitom vlastní složku (s názvem jejího ID). Jedním z těchto souborů je i skript pro vyhledávání.
- phpScripty
	- o PHP skripty nezbytné pro běh webu využívané zejména souborem *stranka.php*.
	- o hlavicka.php
		- Načtení statistik, načtení údajů o stránce ze souboru a případné načtení dat o článku.
	- o horniCast.php
		- **·** Načtení prvků v horní části stránky.
	- o stred.php
		- Načtení jednotlivých obsahů.
	- o metainfo.php
		- Zobrazení údajů o stránce v hlavičce webu.
	- o clearLogs.php
		- Vymazání obsahu logovacích souborů po jejich načtení.
- prvky
	- o Prvky webu (záhlaví, zápatí, menu, pole pro hledání); jejich soubory s kódem (.PHP) a konfigurační soubory (.PF) těchto prvků.
- rozvrzeni
- o Soubory rozvržení webu, které určují, jaké prvky mají být kde zobrazeny. Každé rozvržení (zatím Pager neumí spravovat více než jedno) má dva soubory; .PHP soubor obsahuje kód některých prvků, soubor typu .PF je strukturovaný po řádcích a jsou v něm následující údaje:
	- **•** Obrázek loga  $(0 \text{neni}, \text{jinak název souboru})$
	- $\blacksquare$  Záhlaví (0 není, 1 vedle obrázku, 2 pod obrázkem)
	- **•** Horní menu  $(0 \text{není}, 1 \text{vedle obrázku}, 2 \text{pod obrázkem})$
	- **•** Boční menu  $(0 \text{neni}, 1 \text{je})$
	- Zápatí  $(0 \text{neni}, 1 \text{je})$
- searchFiles
	- o Soubory pro hledání: soubory s načtenými výsledky pro jednotlivá slova (typ .SF – search file, typ vytvořen opět kvůli možné kolizi názvů) a soubory se seznamem již hledaných slov.
- statistiky
	- o Údaje o návštěvách a zobrazeních webu a jeho jednotlivých stránek.
- styly
	- o Styly jsou, kvůli způsobu práce Pageru a zpřehlednění jejich struktury pro použití Editoru stylů, rozděleny do čtyř složek. Složky *barvy* a *pisma* obstarávají styly pouze pro to, co mají v názvu. Styly ve složce *rozvrzeni* určují rozměry a umístění jednotlivých prvků v závislosti na zvoleném rozvržení, přičemž se bere v úvahu také responzivní rozvržení. Složka *clanky* slouží pro určení vzhledu článků a odkazů na ně. Zbytek obstarávají styly ve složce *obecne*.

#### <span id="page-12-0"></span>**3.3 Prvky webu**

Webové stránky vytvářené programem Pager jsou v podstatě složeny ze dvou hlavních částí; obsahů a prvků webu. Prvky webu se rozumí záhlaví, zápatí, logo webu a jednotlivá menu. Jejich případné použití si uživatel volí ve druhém kroku vytváření webu na stránce "Rozvržení webu".

#### <span id="page-13-0"></span>**3.4 Responzivní rozložení**

Jelikož v dnešní době stoupá návštěvnost webových stránek z přenosných zařízení a podle některých zdrojů již tyto návštěvy předčily návštěvy z klasických počítačů (StatCounter, 2017), jsou jim přizpůsobeny i webové stránky vytvářené v programu Pager.

Tato schopnost je zajišťována nejdříve meta-tagem *viewport*, který obstarává správnou velikost zobrazovaného obsahu a jeho zvětšení podle velikosti zařízení. Obsah je tedy stejný např. na všech telefonech s danou velikostí obrazovky i přes jejich jiné rozlišení.

Druhým pilířem změny chování webu na menších obrazovkách je použití jiných stylů rozvržení v závislosti na šířce obrazovky. Styly rozvržení jsou tedy ve třech různých souborech. Soubor *normal.css* udává styly, které jsou používány vždy; takovými styly je například výška prvků nebo vzhled písma v prvcích. Soubor *normalN.css* přidává zobrazení bočního menu na straně (na mobilních telefonech je boční menu nahoře, protože nelze zobrazit více prvků vedle sebe) a případné zobrazení horního menu a záhlaví vedle loga. Konečně soubor *normalL.css*  pro největší obrazovky přidává zobrazení sloupců vedle sebe. Je tedy zřejmé, že v případě menšího okna nejsou styly upravovány, ale pouze rušeny.

#### <span id="page-13-1"></span>**3.5 Vyhledávání**

Vyhledávání je jednou z klíčových součástí programu. Funguje tak, že hledá-li uživatel výraz, který ještě nebyl hledán, provádí vyhledávání samotný web. Uloží však výsledky do zvláštního souboru a při příštím hledání jsou již načteny tyto výsledky. Aby byla zajištěna aktuálnost výsledků, je možné výsledky načítat pro všechna hledaná slova přímo v programu Pager. Zde je také možné přidávat výsledky k výrazům, které ještě nebyly hledány.

Mezi hledáním přímo na serveru a v programu jsou drobné rozdíly. První je dán tím, že jsou používány rozdílné programovací jazyky a kód je trochu jiný. Hlavní rozdíl je ale dán snahou o zrychlení hledání. Pokud je totiž hledán na rozsáhlejším webu víceslovný termín, může serverové hledání značně prodloužit čekání na odpověď. Nejvýraznější změnou způsobenou tímto důvodem je omezené zobrazení náhledu.

K určení pořadí stránek ve vyhledávání používá náš vyhledávací mechanismus pouze počet výskytů hledaných slov na stránce. Aby zvýhodnil stránky, kde je co nejvíce hledaných slov v co největším počtu, používá pro výpočet skóre určujícího pořadí stránek následující vzorec:

## *skóre = součet četnosti všech slov – (průměrný rozdíl četnosti slov \* 0,8)* Pro možnost zhodnocení tohoto vzorce přikládám tabulku s ukázkou výsledků:

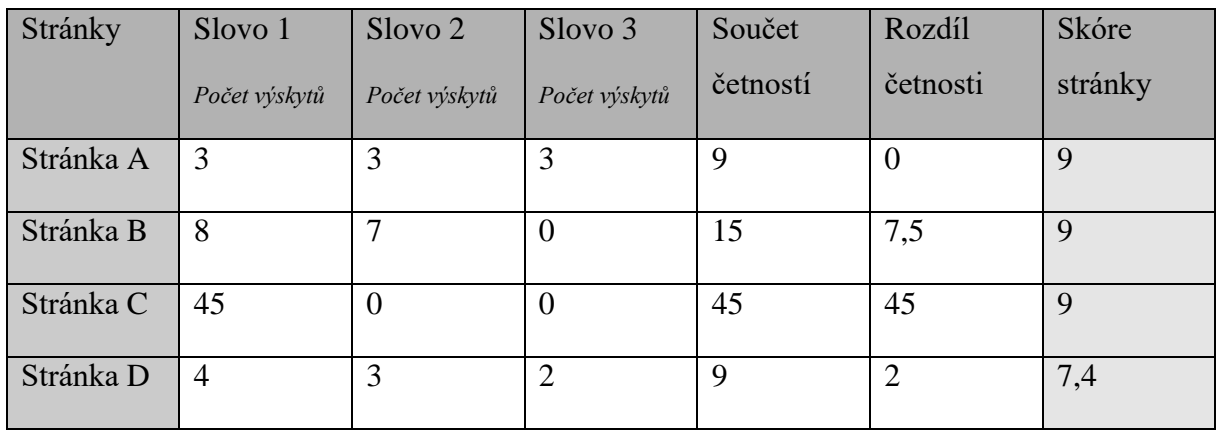

*Tabulka 1 Skóre stránek podle vyhledávacího mechanismu v závislosti na četnosti hledaných slov*

Tímto vzorcem je docíleno toho, že mají-li dvě stránky stejný celkový počet výskytů hledaných slov, např. 6, ale na stránce A jsou obě slova třikrát a na stránce B jedno 4 a jedno dvakrát, bude stránka A ve výsledcích výše.

Toto řešení má oproti např. Vlastnímu vyhledávání Google několik výhod. Při správném používání je totiž možné zajistit vždy aktuální výsledky (a není třeba čekat na indexaci vyhledávácího robota), vysokou rychlost, protože se výsledky pouze načítají, a zobrazení výsledku bez reklam.

#### <span id="page-15-0"></span>**4 POPIS PROGRAMU**

#### <span id="page-15-1"></span>**4.1 Uživatelské rozhraní**

#### <span id="page-15-2"></span>**4.1.1 Rozvržení**

Rozvržení programu je dáno několika věcmi. Zaprvé tím, že jsme na začátku vývoje nevěděli, jak zajistit navigaci mezi stránkami programu pomocí prvků přímo ve stránce. Dále jsme chtěli sjednotit tlačítka na jedno místo kvůli přehlednosti a v neposlední řadě udělat uživatelské rozhraní jednoduše, aby nám zbylo více času na vývoj částí programu bezprostředně spojených s webovými stránkami.

Z výše uvedených důvodů jsme na začátku vývoje rozdělili program na dvě části; element Frame, do kterého jsou načítány téměř všechny stránky programu, a zbytek, tj. horní a dolní část okna programu, kam jsme umístili prvky pro navigaci mezi obsahy.

Již zmíněná horní část obsahuje nadpis okna, tlačítko Zpět, tlačítko pro zrušení vytváření projektu a tlačítko pro zobrazení nápovědy. Tyto prvky byly do tohoto oddílu stránky umístěny z toho důvodu, že akce jimi vyvolané provádí uživatel většinou dříve, než začne pracovat na stránce samotné. Naopak do dolní lišty byly umístěny prvky vyvolávající určitou činnost vázanou na obsah stránky, jako je například úprava vybraného obsahu či uložení současné stránky. Tato tlačítka se většinou nachází pod částí stránky, k níž patří. Výjimku tvoří tlačítko *Uložit a dál*, které se nachází vpravo dole, vlastně tedy na konci stránky.

Toto rozvržení přináší přes všechny své výhody řadu potíží a není moc intuitivní. Postupně proto přistupujeme k odstraňování tlačítek z dolní lišty, přičemž jejich funkčnost přebírají tlačítka přímo ve stránce, často v jednotlivých položkách seznamů. K tomuto kroku jsme mohli přistoupit proto, že jsme se v průběhu vývoje programu naučili velké množství nových dovedností a vylepšili svou práci s programovacím jazykem Visual C#. Více o změnách v uživatelském rozhraní, které plánujeme nebo již postupně zavádíme do programu, naleznete v kapitole 4.8 Výhled dalšího vývoje.

#### <span id="page-15-3"></span>**4.1.2 Vzhled**

Cílem v oblasti vzhledu programu bylo vytvořit jednoduché a čisté uživatelské rozhraní. Zároveň jsme chtěli, aby si každý mohl program přizpůsobit tak, aby se mu v něm co nejpříjemněji pracovalo. Pager proto obsahuje možnost přizpůsobení, které je dostupné na stránce *Nastavení* a je možné zde vybrat barevné provedení programu a motiv.

Místem, kde se setkává většina zásad uplatňovaných při návrhu rozhraní, je úvodní obrazovka. Je jednoduchá, přehledná a pokud možno co nejpraktičtěji uspořádaná. V seznamu projektů je použita modrá barva pro písmo a okraj tohoto seznamu. Tlačítka mají opět modrý okraj a na pozadí šedé obrázky, které upoutají pozornost uživatele až při jejich prohlídce. Zásadnější je totiž seznam projektů, údaje o nich a tlačítka samotná. Obrázky jsou složeny z co nejjednodušších tvarů.

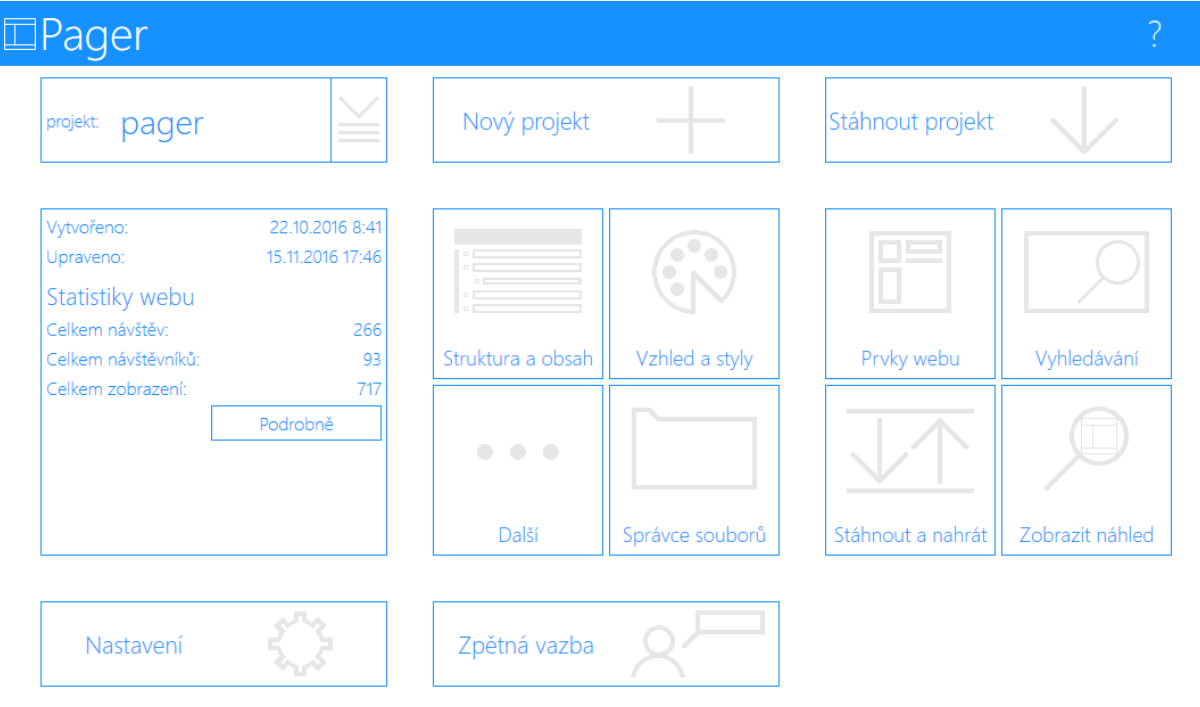

*Obrázek 1 Domovská obrazovka programu Pager*

Na domovské obrazovce se navíc obsah okna přizpůsobuje jeho velikosti. Uživatel tak může vždy vidět pohodlně celý obsah stránky.

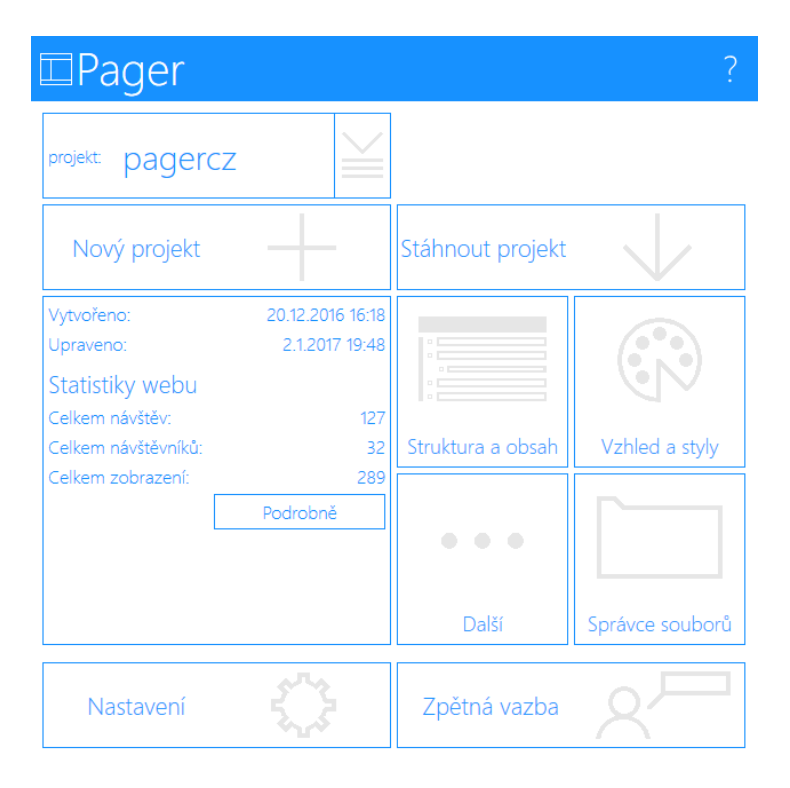

*Obrázek 2 Domovská obrazovka programu Pager při malé šířce*

## <span id="page-17-0"></span>**4.2 Vytváření webových stránek**

Při vytváření webových stránek je uživatel postupně proveden několika kroky, jejichž počet závisí na použití jednotlivých prvků webu.

V prvním kroku, na stránce **Obecné údaje o webu**, zadává uživatel do příslušných polí následující informace o vytvářených webových stránkách: název projektu, klíčová slova webu a jeho popis pro vyhledávače, označení úvodní stránky v URL adrese a titulek úvodní stránky, který je zobrazován v záhlaví prohlížeče. Dále zde nahrává (pomocí dialogového okna systému Windows) ikonu webu.

Další stránkou jsou **Prvky webu**. Zde uživatel vybírá prvky, které budou součástí jeho webových stránek, určuje šířku stránky, zadává okraj obsahu (tj. vzdálenost veškerého obsahu stránky od okraje webu/bočního menu) a může stránku rozdělit do dvou sloupců.

Prvky je možné vybrat jednoduše zaškrtáváním příslušných políček, načež jsou tyto prvky zobrazeny vpravo v náhledu. Rozdělení stránky do dvou sloupců je určováno procenty, což zaručuje lepší vzhled stránky při různých velikostech obrazovky.

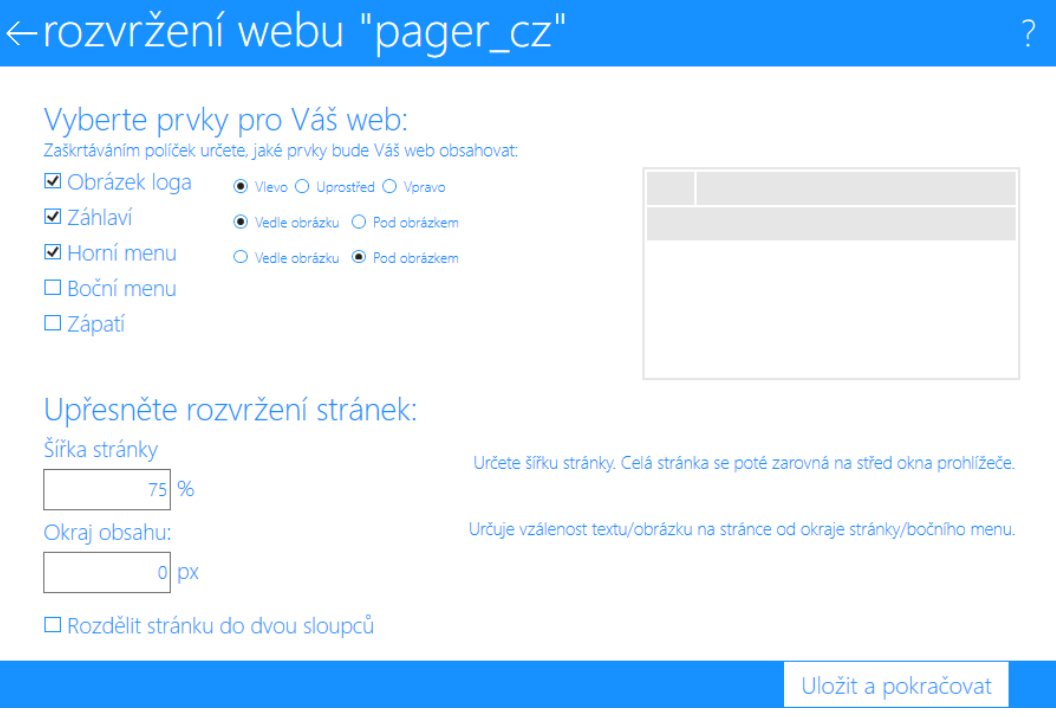

*Obrázek 3 Prvky a rozložení webu*

Na stránce **Barvy webu** uživatel určuje barvy jednotlivých částí webové stránky. Pokud v předchozím kroku určil, že má mít web logo, vkládá ho zde (pomocí dialogového okna systému Windows). Určovat barvy je možné pomocí RGB systému, přičemž ale může uživatel použít některou z přednastavených barev (s možností jejích dalších úprav). Zároveň je zde vidět náhled, který usnadňuje uživateli výběr barvy (uživatel zde vidí prvky webu a jejich barvy).

Pro výběr barvy prvku stiskne uživatel tlačítko patřičného prvku, což vyvolá zobrazení nabídky pro zadání barev prvku (pozadí, rámečku a v případě některých prvků textu) a vlastností rámečku. Když je poté uživatel s vybranou barvou spokojen, stiskne tlačítko *Změnit barvu*. Tato barva je poté vidět v náhledu webu.

V kroku **Písma webu** určuje uživatel fonty pro jednotlivé části stránek a jejich vlastnosti jako tučnost, náklon a podtržení. Jednotlivá písma lze vkládat pomocí jejich názvů; jednak proto, že je to jednodušší pro vývojáře, jednak je ale také možné vybrat více fontů pro případ, že ten hlavní není nainstalován na zařízení návštěvníka webu. Změna stylů je u jednotlivých prvků zajišťována jedním tlačítkem pro každý styl (tučnost, náklon a podtržení). Každým stisknutím tlačítka je styl změněn.

Vytváření záhlaví a zápatí a vkládání obsahu zápatí jsou kroky, které jsou zobrazeny pouze při použití těchto prvků ve webových stránkách.

Při vytváření **záhlaví** uživatel určuje obsah (text) záhlaví a jeho zarovnání. To je určováno vždy (tzn. i na stránkách pro vytváření zápatí a vzhledu odstavců) pomocí tlačítek s popiskem určujícím zarovnání (doleva, na střed, doprava a v případě ostatních stránek i do bloku), přičemž pod tlačítky je obrázek zobrazující dané zarovnání.

Na další stránce, která slouží k vytváření **zápatí**, uživatel volí počet sloupců zápatí a zarovnání obsahu zápatí. Pro vkládání obsahu zápatí je využívána stránka *Obsah stránky*, kterou popíši později.

V dalším kroku volí uživatel vzhled **odstavců** na svých stránkách. Zadává zde zarovnání odstavců a odsazení prvního řádku odstavce.

Posledním krokem je určení vzhledů **tabulek** na webu. Je zde možné upravit tloušťku a barvu jejich okraje.

## <span id="page-19-0"></span>**4.3 Úpravy a další práce s webovými stránkami**

#### <span id="page-19-1"></span>**4.3.1 Struktura**

Na této stránce spravuje uživatel strukturu svého webu. Nacházejí se zde dva seznamy. Vlevo je seznam jednotlivých menu, kde je navíc zobrazována položka "Všechny stránky" (pro zobrazení všech stránek webu). V pravém seznamu jsou zobrazovány stránky ve vybrané oblasti webu. Kromě toho zde můžete nalézt tlačítka pro vytvoření menu a pomocí dvojího kliknutí na menu nebo stisknutím tlačítka vpravo od jeho názvu se můžete dostat na stránku pro výběr stránek v menu. Dále je možné přejít na stránku pro vytvoření nové stránky, úpravu stránky nebo správu obsahů stránky a program zde dovoluje stránky z webu odstranit či měnit jejich pořadí v rámci menu.

#### <span id="page-19-2"></span>**4.3.2 Vytvoření stránky**

Tato stránka zajišťuje úpravy a vytváření jednotlivých stránek webu a dovoluje uživateli zadat titulek nové stránky, odkaz na stránku v menu (pokud má být stránka do nějakého zařazena) a vybrat menu, která mají být na stránce zobrazena.

#### <span id="page-19-3"></span>**4.3.3 Seznam obsahů**

Stránka *Seznam obsahů* je určena pro prohlížení jednotlivých obsahů stránky, jejich úpravu, přidávání nebo odstraňování. Každý ze sloupců webu (levý a pravý) zde má svůj

seznam obsahů, kde může uživatel obsahy vybírat a částečně prohlížet. Pokud má web pouze jeden sloupec, tak je zde samozřejmě seznam jen jeden.

#### <span id="page-20-0"></span>**4.3.4 Obsah**

Tato stránka dovoluje uživateli vkládat či měnit obsahy jednotlivých stránek svého webu. Každý obsah může být dle přání uživatele obalen jím zadanou třídou, což využijí hlavně schopnější uživatelé využívající *Editor stylů*.

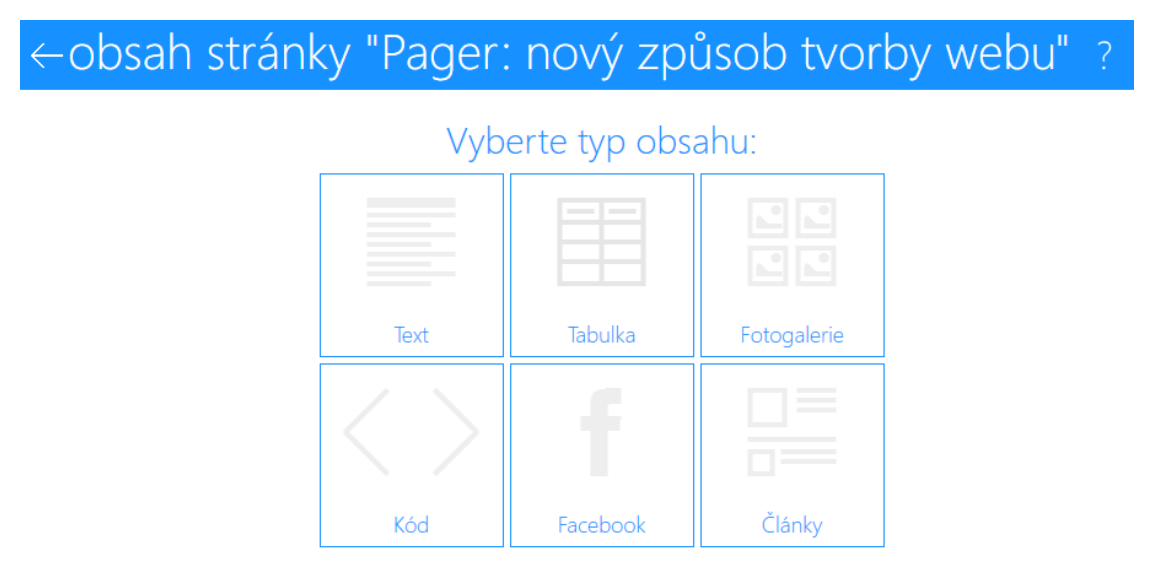

*Obrázek 4 Volba typu obsahu*

Program Pager umí pracovat s následujícími typy obsahů:

- Text
	- o Text, který může být formátován. Je umožněna tvorba nadpisů, odkazů a seznamů. Textový editor Pageru podporuje kontrolu gramatiky, při vytvoření obsahu provede program automatickou opravu typografie, jako např. automatické vložení nezlomitelných mezer za neslabičné předložky. Zároveň může uživatel kontrolovat kód obsahu a měnit jej.
- Fotogalerie
	- o Na stránce webu, kde je obsah zobrazen, uvidí návštěvník webu miniatury obrázků (které vytváří Pager). Po klepnutí na vybraný obrázek se ukáže obrázek roztažený přes většinu monitoru s popiskem (ten je využit i na stránce s obsahem a zobrazí se při najetí myší na obrázek) a tlačítky pro navigaci mezi obrázky a zavření fotogalerie.
- Články
- o Články slouží pro vytváření blogů či seznamů aktualit. Uživatel programu určuje článku nadpis, úvod, obrázek a obsahy (zde se článek chová jako stránka, jen není možné přidávat obsah typu "Články"). Zároveň může uživatel na stránce "Styly článků" měnit vzhled a výskyt jednotlivých částí článku.
- Kód
	- o Díky tomuto typu obsahu může uživatel přidat stránce jakoukoliv funkci. Pager nijak neomezuje použité programovací jazyky; ty jsou omezeny pouze schopnostmi serveru či prohlížeče, které web zobrazují.
- Plug-in sociální sítě Facebook®
	- o Plug-in typu "stránka" pro sociální síť Facebook. Zatím je určován jen URL adresou výchozí stránky na Facebooku, do budoucna počítáme i s výběrem typu a vlastností plug-inu.
- Tabulka
	- o Tabulka s neformátovaným textem neomezené velikosti.

#### <span id="page-21-0"></span>**4.3.5 Tvorba menu**

Aby měl uživatel možnost odlišit jednotlivé stránky a zobrazit návštěvníkovi stránek taková menu, která jsou vždy vhodná pro jeho umístění v rámci webu (jako je tomu např. na stránkách naší školy *www.kavalirka.cz*), musí mít uživatel možnost vytvořit si nové menu.

Na stránce pro vytváření menu si uživatel může zvolit pouze jeho název. Dále je přesměrován na stránku s výběrem stránek, na které bude menu odkazovat.

#### <span id="page-21-1"></span>**4.3.6 Výběr stránek v menu**

Tato stránka slouží k upravování jednotlivých menu, přičemž vytvořena byla také kvůli možnosti zobrazení domovské stránky v menu, odkazování na jednu stránku z různých menu či upravování textu odkazu na stránku v menu. Po vybrání jediné stránky je možné změnit text odkazu na ni nebo její pořadí v rámci menu. Vybíráním více stránek pak uživatel určuje podobu menu.

#### <span id="page-21-2"></span>**4.3.7 Vzhled a styly**

Pro úpravy vzhledu projektu slouží tlačítka zobrazená po stisknutí tlačítka *Vzhled a styly*  na úvodní obrazovce Pageru. Po stisknutí příslušného tlačítka je uživatel přesměrován na

stránky daného stylu. Jde o stejné stránky jako při vytváření, jen jsou zde načteny zadané hodnoty. Funkce pro zpracování úprav jsou poté téměř shodné s funkcemi u vytváření projektu.

#### <span id="page-22-0"></span>**4.3.8 Statistiky webu**

Statistiky stránek jsou na webu sledovány jednak pomocí samotných webů, které pomocí prostředku *user-agent* (Microsoft Corporation, 2016) ukládají potřebné údaje na server, tak pomocí programu, který tyto údaje stahuje a zpracovává. Pager zobrazuje statistiky o návštěvách webu, zobrazení jednotlivých stránek a operačních systémech.

| ← statistiky webu "slavoj"                      |                   |
|-------------------------------------------------|-------------------|
| m m                                             |                   |
| Denní statistiky<br>Počet návštěv za dnešní den |                   |
| Celkové statistiky                              |                   |
| Celkový počet návštěv webu                      | 205               |
| Celkový počet zobrazení jednotlivých stránek    | 687               |
| Celkový počet uživatelů                         | 154               |
| Nejnavštěvovanější stránka                      | TJ Slavoj Břevnov |
|                                                 |                   |

*Obrázek 5 Ukázka statistik v programu Pager*

#### <span id="page-22-1"></span>**4.3.9 Správce souborů**

Ve správci souborů uživatel prochází soubory a složky svého webu, přičemž jsou mu zobrazeny, pokud neurčí jinak, pouze složky jemu určené. To znamená, že běžný uživatel nemusí řešit adresáře pro chod webu samotného či složky s údaji pro Pager. Samotný správce nabízí základní činnosti pro práci se soubory, tj. jejich nahrávání, prohlížení a mazání, a pro práci se složkami, tzn. jejich vytváření a odstraňování.

Zároveň je správce používán při vkládání odkazu. V tom případě umožňuje uživateli také vše měnit, stejně, jako při běžném zobrazení správce souborů, je ale pochopitelně možné vybrat pouze jeden soubor.

|                         | ← správce souborů projektu "slavoj"? |  |  |  |  |
|-------------------------|--------------------------------------|--|--|--|--|
| slavoj                  |                                      |  |  |  |  |
| Nová složka             | Otevřít složku<br>Nahrát soubory     |  |  |  |  |
| Zobrazit všechny složky |                                      |  |  |  |  |
| prvky                   | Složka souborů                       |  |  |  |  |
| rozvrzeni               | Složka souborů                       |  |  |  |  |
| styly                   | Složka souborů                       |  |  |  |  |
| tmp                     | Složka souborů                       |  |  |  |  |
|                         | Soubor HTACCESS<br><b>TJ SLAVO.</b>  |  |  |  |  |
| index                   | <b>BREVNOV</b><br>Soubor PHP         |  |  |  |  |
| metainfo                | Soubor PHP                           |  |  |  |  |
| nahled                  | Soubor HTML                          |  |  |  |  |
| nahledPisma             | Soubor HTML                          |  |  |  |  |
| slavojL                 | Obrázek typu PNG                     |  |  |  |  |
| stranka                 | Soubor PHP                           |  |  |  |  |
| stranky                 | Soubor aplikace Pager                |  |  |  |  |

*Obrázek 6 Správce souborů v programu Pager*

#### <span id="page-23-0"></span>**4.3.10 Editor stylů**

Editor stylů nabízí přehlednou úpravu všech stylů zvoleného projektu a náhled vzhledu třídy v podobě webové stránky. Styly jsou zde řazeny podle typu stylů (barvy, písma, rozvržení, články a obecné), po vybrání oblasti vidí uživatel v dalším seznamu všechny třídy souboru, dále vpravo hodnoty vybrané třídy a nakonec hodnotu vybrané vlastnosti.

Pokud uživatel změní styl na požadovanou hodnotu, program ke stylu automaticky přidá komentář *byeditor*. Díky němu program poté pozná, které hodnoty zde byly měněny, a pokud to není nutné pro správné rozvržení webu, nebude je měnit.

#### <span id="page-23-1"></span>**4.3.11 Nahrání a stažení stránek**

Nahrávání webových stránek na server jsme do programu nejprve nechtěli zahrnout, neboť k tomuto účelu byly již vytvořeny jiné programy. Po zkušenostech získaných při testování programu si však myslíme, že ruční nahrávání souborů je nad síly mnoha uživatelů. Vložením schopnosti nahrávat web přímo na server je navíc skvěle umožněna práce v týmu.

Vždy je totiž nahráno jen to, co změnil uživatel, který obsah nahrává, naopak změny jiných osob jsou staženy do jeho počítače.

Program umožňuje uložení přihlašovacích údajů, čímž umožňuje automatické načítání statistik. Je možné také určit složku, kam má být web nahrán a nahrávat jej pasivně přes port 21. Po nahrání webu jsou webové stránky zobrazeny v prohlížeči.

#### <span id="page-24-0"></span>**4.4 Nastavení**

Stránka Nastavení slouží k přizpůsobení programu. Uživatel si zde může vybrat barvu, která bude zobrazena v horní a dolní části okna, a motiv, který ovlivňuje pozadí celé stránky. Dále může uživatel určit, zda se má spolu s programem spouštět server Apache (ten se dá z této stránky také nainstalovat), může si zobrazit seznam změn, licenční ujednání nebo obnovit výchozí nastavení programu. Stránka dovoluje také změnit umístění projektů vytvořených v programu Pager.

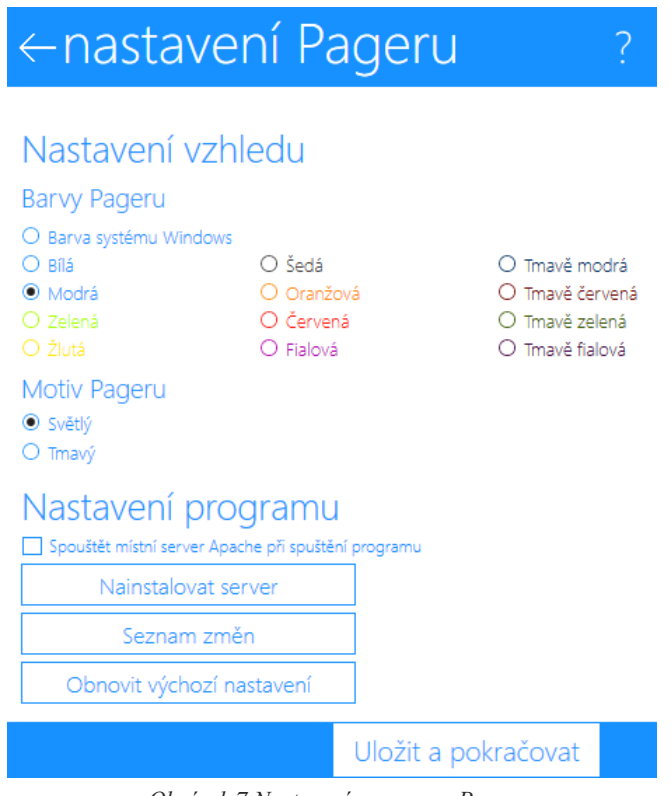

*Obrázek 7 Nastavení programu Pager*

#### <span id="page-25-0"></span>**4.5 Aktualizační program**

Program Pager je vytvořen tak, že soubory nejsou přímou součástí programu. To umožňuje snazší instalaci programu a tzv. modulární aktualizaci, která zajišťuje stažení nejnovějších verzí programu a jeho souborů při zavírání programu, takže se uživatel nemusí vůbec o nic starat. Díky tomu, že jsou vždy stahovány pouze změněné soubory, je aktualizace svižná a uživatele nijak nezatěžuje.

Program se stará samozřejmě také o změnu zdrojových souborů webů, čímž zajišťuje jednak vždy tu nejlepší možnou verzi kódu, jednak ale také nezbytnou kompatibilitu programu s vytvořenými weby.

## <span id="page-25-1"></span>**4.6 Nápověda**

Uživatelské rozhraní Pageru jsme se snažili vyvíjet takovým způsobem, aby bylo pro uživatele co nejjasnější a nejsrozumitelnější. Popsat však přímo v programu filozofii a všechny podrobnosti jeho ovládání je velice obtížné, a tak jsme k programu vytvořili nápovědu v podobě webové stránky.

Tato nápověda je uživateli samozřejmě dostupná i off-line. Díky tomu sice nebylo možno využít pro její vytváření samotného programu Pager, máme nicméně jistotu, že se nápověda správně zobrazí každému uživateli.

Ač tento úkol vypadá jednoduše, protože jako tvůrci programu musíme nejlépe vědět, jak vše ovládat, měli jsme jen omezené možnosti vcítit se do pozice uživatele a odhalit, s čím by mohl mít potíže. Později jsme však, i z pozorování uživatelů programu při práci, zjistili, že se nápověda osvědčila a že velice dobře plní svůj účel; totiž, že uživatelé dokáží program bez potíží používat.

Nejzásadnějším rysem nápovědy samotné je bohatý doprovod textů snímky obrazovky programu, kde je vždy barevně vyznačena důležitá část nebo obrázky daných tlačítek. V dalším textu je poté zmínka o této části psána stejnou barvou, jakou je zvýrazněna na obrázku. Navíc, při vstupu do nápovědy pomocí tlačítka v pravé horní části obrazovky se otevře stránka nápovědy připojená k dané stránce programu, takže hledá-li uživatel určitou informaci, má velice jednoduchou cestu.

Poněkud sporným a hodně probíraným krokem bylo také automatické zobrazení nápovědy při přechodu na jinou stránku programu. To může uživatele rozptylovat a otravovat. Rozhodli jsme se však pro tuto možnost na základě testování, kdy mnoho uživatelů neví, co má dělat, ale do nápovědy se nepodívá. Toto zobrazování mu okno s nápovědou zobrazí ihned, takže si ji mnoho lidí ihned přečte (což jsme opět testovali), a navíc jde automatické otevírání stisknutím jednoho tlačítka snadno vypnout.

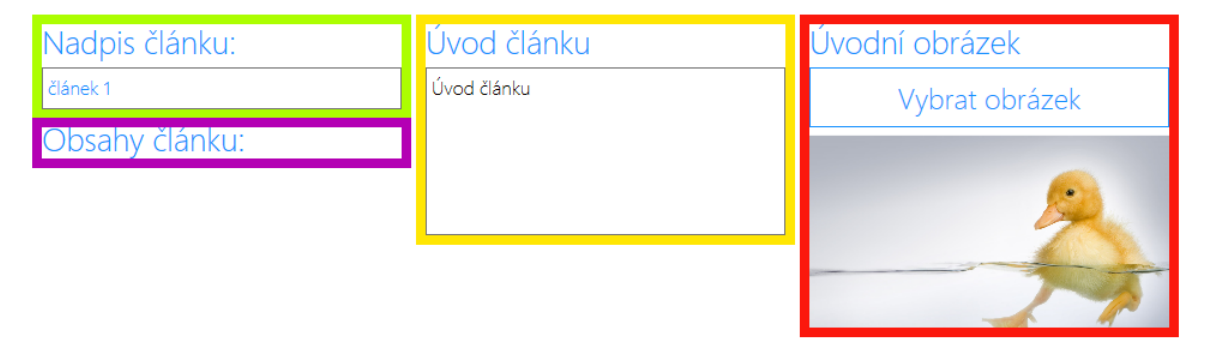

V levé horní části obrazovky se nachází textové pole pro nadpis článku. Ten se zobrazí jak na stránce článku samotného, tak bude použit jako text odkazu na článek.

Další dvě části se zobrazí pouze v závislosti na stylech článků. Vpravo od nadpisu se nachází pole pro úvod článku a dále vpravo tlačítko pro vložení úvodního obrázku. Podrobnosti o úvodu a úvodním obrázku naleznete v části Styly článků (kapitola výše).

Poslední částí stránky je seznam obsahů článku. S obsahy článku se pracuje stejně, jako s obsahy běžné stránky, pouze do článku není možné vložit obsah typu Články.

*Obrázek 8 Příklad stránky nápovědy (v tomto případě jde o stránku "Článek")*

## <span id="page-26-0"></span>**4.7 Propagace**

Jsme si dobře vědomi toho, že prvním krokem k úspěchu programu je jeho nalezení uživateli. Zároveň jsme ale přesvědčeni neinvestovat nijak zásadně do reklamy na tento program, mimo jiné i proto, že není zcela hotov. Většinu propagace jsme tedy směřovali na nástroje jako je web (*https://websbypager.cz*), sociální sítě (Facebook: *http://facebook.com/ PagerCZ*) a osobní komunikaci.

Zároveň se snažíme o posílení povědomí o programu tvorbou webů pro lidi, kteří o to jevili zájem, ale bez naší pomoci by třeba nový web vůbec nevytvářeli. Jejich webové stránky tedy nesou záznam o tom, že byly vytvořeny v programu Pager, zároveň ale díky zpětnému odkazu na náš web zlepšují umístění webu Pageru ve vyhledávačích.

Další formou propagace, v jejíž kladný účinek doufáme, je soutěž Pager Webová olympiáda. Během této soutěže budou studenti středních škol tvořit v programu Pager webové stránky, jež poté budeme hodnotit. Zároveň bude jejich úkolem zaslat nám zpětnou vazbu. Přínosem soutěže tedy bude jednak rozšíření povědomí o programu, jednak ale také zpětná vazba od uživatelů v podobě vytvořených webů, záznamů o činnosti v programu a jejich hodnocení.

## <span id="page-27-0"></span>**4.8 Výhled dalšího vývoje**

Tato práce, ač je podle našeho názoru poměrně obsáhlá, nemůže plně konkurovat zavedeným programům a projektům s dlouhodobým vývojem a daleko větším množstvím programátorů. Jak jsme již zmínili, šlo spíše o vytvoření architektury a platformy pro další vývoj. Ten by se měl samozřejmě ubírat již nastolenou cestou a měl by jednak rozvíjet již vytvořenou funkcionalitu, dále ale též přidávat další možnosti využití aplikace.

První aktualizace, kterou plánujeme vydat po odevzdání práce, je úprava uživatelského rozhraní. Domníváme se, že Pager má již poměrně hodně schopností a je tedy čas na zpříjemnění a zjednodušení práce s programem. Nejvýraznější změnou bude již zmíněné přesunutí tlačítek pro práci s položkami seznamu přímo vedle dané položky tak, že každá z položek seznamu bude mít svá vlastní tlačítka. Seznamy budou zároveň ovladatelné klávesnicí či dvojitým poklepáním myši.

Kromě toho chceme do Pageru přidat více obrázků, usnadnit ovládání programu pomocí klávesnice, lépe využít prostor okna díky změnám v šířce prvků při změně velikosti okna nebo sjednotit styl ovládání všech stránek programu. V průběhu vývoje těchto změn zamýšlíme rovněž zefektivnit kód důkladnějším oddělením vzhledu a funkcí programu a odstranit případné chyby. Úpravy nejen že přinesou příjemnější a jasnější rozhraní pro práci, ale také umožní přidání dalších funkcí, jako třeba změnu pořadí obsahů na stránce, které budou rovněž snadno ovladatelné. Částečnou úpravou vzhledu již mnoho stránek prošlo; je to například správce souborů, editor stylů nebo stránka pro úpravu struktury. Změny, které aktualizace přinese, ukazují obrázky níže.

Funkcí, pro kterou je již v programu položen základ, je podpora různých stylů a rozvržení v různých stránkách. Díky tomu bude možné zahrnout do projektu více na první pohled nezávislých celků při využití co největšího množství sdíleného kódu.

Změn se dočkají také články, kde bude moci být zobrazeno datum vytvoření a autor článku a kde chceme vytvořit systém tzv. tagů, které by měly přidat možnost tvořit kategorie článků. Umožníme rovněž vkládání diskuzí pod články.

Dále do budoucna počítáme s většími možnostmi přizpůsobení, kdy bude uživatel moci třeba vkládat obrázková pozadí, upravovat velikosti písma nebo třeba měnit chování položek

# ← struktura a obsahy webu "slavoj"

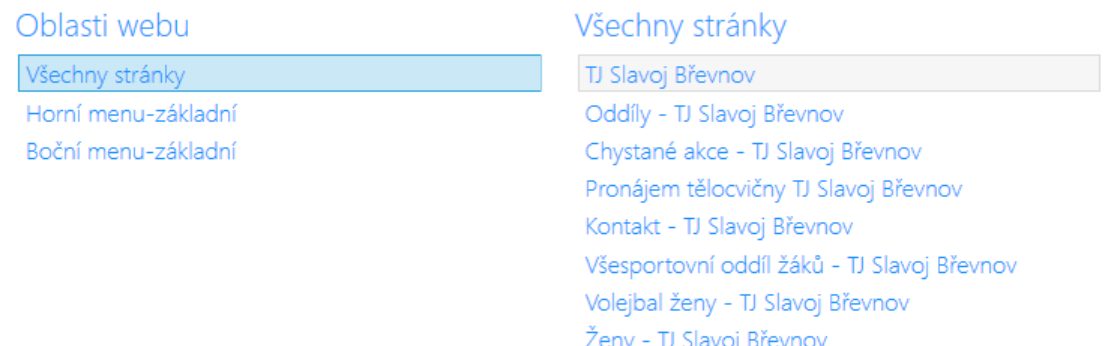

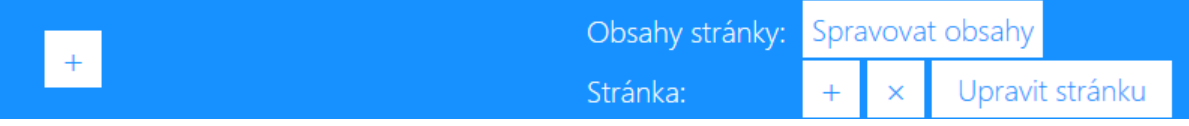

*Obrázek 10 Stránka úpravy struktury s dolní lištou*

# ← struktura a obsahy webu "slavoj"

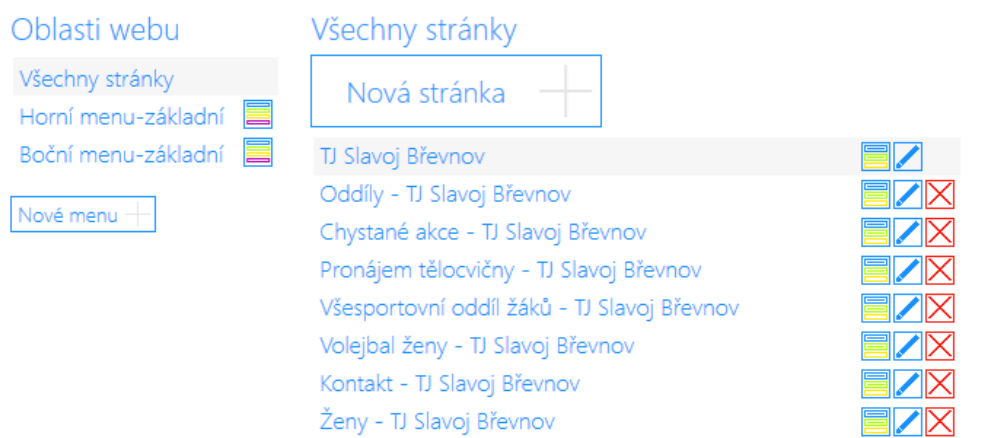

*Obrázek 10 Stránka úpravy struktury bez dolní lišty*

menu. V neposlední řadě bychom rádi přidali do stránek více z jazyka JavaScript, čímž by měl Pager podporovat mimo jiné víceúrovňová menu.

Nové funkce plánujeme také mimo samotnou tvorbu webů. První z nich je zasílání emailů ve stylu webu, protože Pager již má technologie na to, aby emaily vytvořil. Druhou schopností je pak možnost provozovat weby vytvořené v Pageru na serveru websbypager.cz, kde by mohl každý uživatel dostat doménu třetího řádu. Chceme zde využít univerzálních kódů, protože v samotné složce webu na serveru by mohlo být minimum souborů. Některé by mohly být sdíleny z jedné složky pro více webů, další soubory, zejména obrázky, by pak byly uloženy na cloudovém úložišti uživatele. S touto aktualizací rovněž vylepšíme způsob stahování a nahrávání webu tak, aby byl rychlejší a spolehlivější; změny již nebudou zjišťovány pomocí dat úprav, ale Pager si bude pamatovat, které soubory byly změněny.

Ač vypadá tento výčet poměrně ambiciózně, je třeba si uvědomit, že obrovské množství času a úsilí jsme věnovali vývoji těch částí aplikace, které budou využívány i v dalších schopnostech programu (např. knihovny tříd nebo systém aktualizací). Dále jsme se hodně zabývali opravami chyb, díky čemuž máme do budoucna pevný základ, na který je možné přistavovat další funkce. V neposlední řadě jsme se v průběhu tvorby práce mnohému naučili, další postup tedy může být rychlejší.

## <span id="page-30-0"></span>**5 DALŠÍ VYTVOŘENÉ PROJEKTY**

Program Pager je budován tak, aby byly jeho části dále využitelné i v jiných projektech. Z toho důvodu je mnoho funkcí vyčleněno do knihoven tříd (Microsoft, 2016). První a nejrozsáhlejší z nich, *simpleAPI*, se snaží ulehčit vývojářům jednoduché činnosti, jako práci se soubory, složkami, textovými řetězci nebo čísly. Knihovna *netAPI* umí zjednodušit práci s protokolem FTP (World Wide Web Consorcium, 2016). Konečně knihovna *webAPI* slouží pro práci s jazyky a formáty týkajícími se samotných webových stránek, tzn. HTML, CSS a .HTACCESS.

Obecně tyto knihovny nemusejí vždy poskytovat funkce nejvhodnější pro danou situaci; neumějí například pracovat vícekrát s jedním souborem bez jeho opětovného otevírání. Dokáží ale značně zjednodušit kód a celkový vývoj Pageru i dalších projektů.

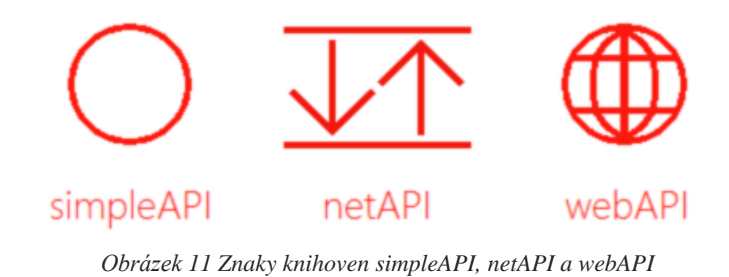

## <span id="page-31-0"></span>**6 PŘÍKLADY VYUŽITÍ**

#### <span id="page-31-1"></span>**6.1 Pager**

Web Pageru je jakousi vlajkovou lodí programu. Jeho vzhled odpovídá zásadám Pageru; je jednoduchý, čistý a přehledný. Využívá téměř všeho, čeho je Pager schopen; jsou zde texty, fotogalerie, články i propojení s Facebookem, web umí vyhledávat a dovoluje nám sledovat statistiky návštěvnosti. Zároveň ale také ukazuje možnosti programu v přizpůsobení webu tím, že obsahuje třeba i formuláře, které jsme přidali v podobě kódu. V neposlední řadě jsme u něj využili bezpečnostní SSL certifikát, který umožňuje šifrovaný přenos dat mezi serverem a počítačem návštěvníka webu. Tento certifikát je použitelný i pro weby využívající serveru websbypager.cz.

Adresa webu: https://websbypager.cz

| Pager                                                                                                    |  |
|----------------------------------------------------------------------------------------------------|--|
| Úvodní stránka<br>Pager Inside Team<br><b>Hledat</b><br>Blog                                                                                                    |  |
| Pager: nový způsob tvorby webu                                                                                                    |  |
| Přesně podle Vás<br>Pager se Vám přesně přizpůsobí. Nečekají zde žádná předvolená témata či námi vytvořené motivy. Webové stránky jsou přesně takové, jaké je<br>chcete Vy.                                                |  |
| Jednoduše<br>Váš web či blog si vytvoříte snadno v 6 krocích. Vše se vytvoří přesně tak, jak chcete.                                                                                                    |  |
| Pro všechny<br>HTML Vám nic neříká? Nevadí. Znáte jej perfektně? Upravte si svůj web dle libosti. Pager dovoluje každému uživateli neomezeně měnit zdrojový<br>kód webu, takže si vše přizpůsobíte přesně tak, jak chcete. |  |
| Zdarma<br>Za tvorbu webu v programu Pager nemusíte zaplatit ani haléř. A tak to bude napořád.                                                                                                    |  |
|                                                                                                    |  |

*Obrázek 12 Domovská stránka webu programu Pager*

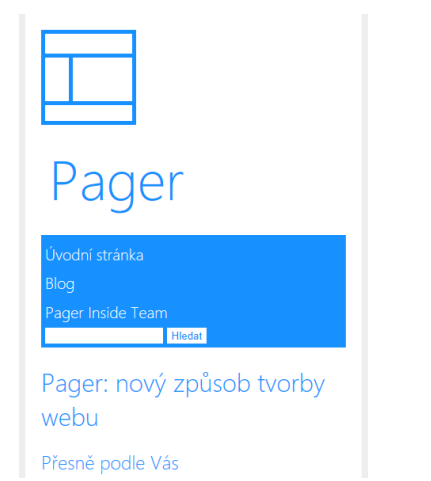

*Obrázek 13 Domovská stránka programu Pager v mobilním rozvržení*

#### <span id="page-32-0"></span>**6.2 Pager Webová olympiáda**

Web soutěže popisované v kapitole 4.7 Propagace. Je co nejjednodušší, aby nijak neovlivňoval soutěžící; přesto jej však považujeme za hezký. Přestože obsahuje pouze jednu stránku, nepočítáme-li jednotlivé články, dokáže poskytnout všechny potřebné informace.

Adresa webu: https://soutez.websbypager.cz

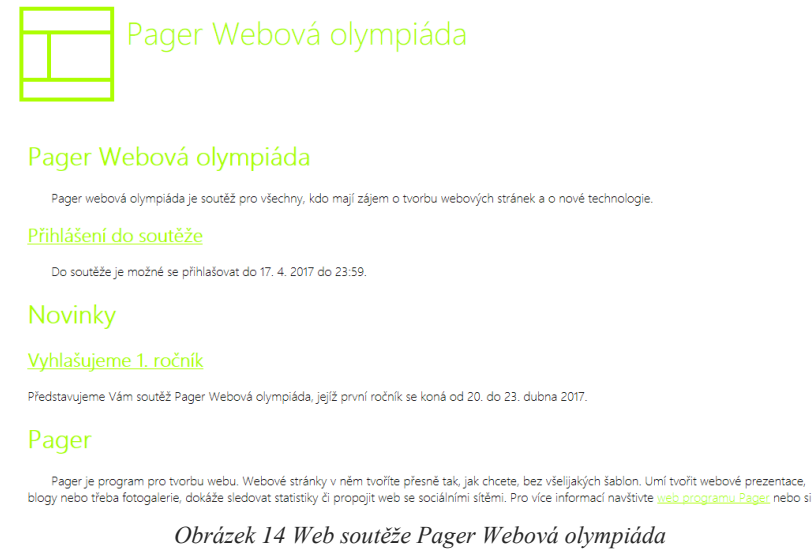

#### <span id="page-32-1"></span>**6.3 TJ Slavoj Břevnov**

Web tělovýchovné jednoty Slavoj Břevnov byl tvořen členy tohoto oddílu ve spolupráci s námi. Výsledkem je web, který přináší v poměrně konzervativním, ale na pohled velice příjemném vzhledu moderní technologie, přičemž využívá značnou část nástrojů programu Pager, jako je responzivní rozvržení, fotogalerie nebo vyhledávání.

Webové stránky vznikaly za podpory vývojářů programu, přičemž jsme pomáhali nejen s používáním programu, ale také s optimalizací pro vyhledávače (Domes, 2011)*.* Po této optimalizaci se nám podařilo zajistit zobrazování stránek při hledání výrazu obsahujícího "Slavoj Břevnov" na první stránku a při hledání sportu v Břevnově také do prvních několika stránek výsledků. Úpravy zároveň zvedly návštěvnost webu.

#### Adresa webu: http://slavojbrevnov.cz

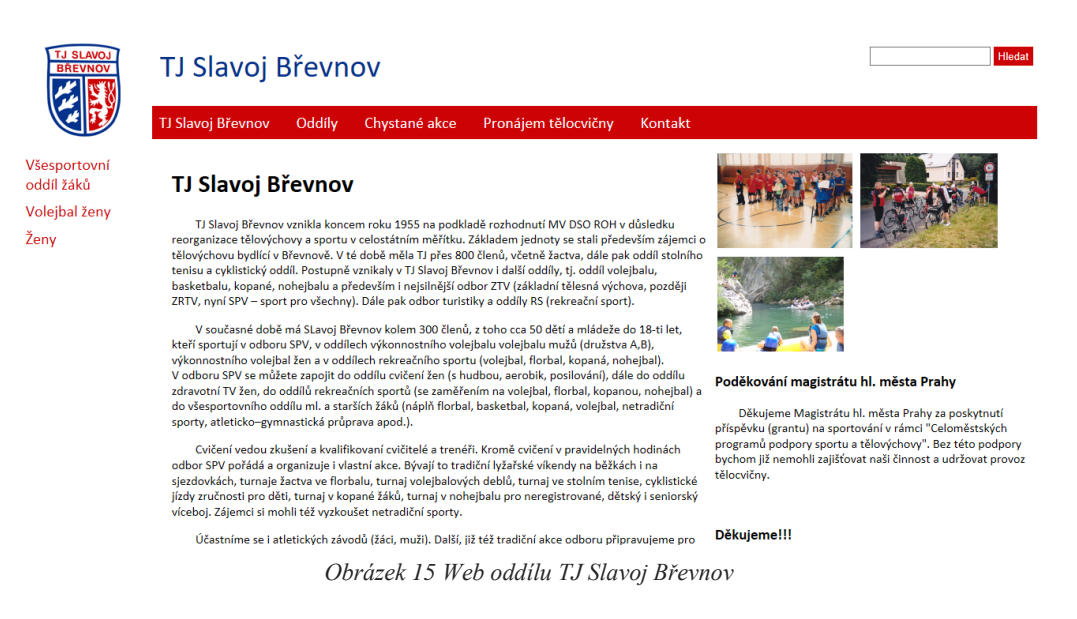

#### <span id="page-33-0"></span>**6.3.1 Hodnocení webu od členů TJ Slavoje Břevnov**

*"Program Pager nám umožnil s minimálními náklady a úsilím vytvořit internetovou prezentaci naší jednoty a udržovat ji aktuální. Všichni jsme vytíženi ve svých zaměstnáních a rodinách a volný čas se snažíme vyplnit sportovními aktivitami. Ale aby jednota mohla dále fungovat, tak je potřeba o ní informovat i další zájemce o amatérské sportování. Proto vítáme každou pomůcku, jako je Pager, která nám umožní nebo zjednoduší propagaci jednoty."*

#### <span id="page-33-1"></span>**6.4 Cimrmanův běh**

Cimrmanův běh je závod organizovaný Gymnáziem Nad Kavalírkou, jehož účelem je podpořit invalidu pana Boháčka, o kterého se studenti naší školy starají. Pager přispěl této akci jak vytvořenými webovými stránkami, tak pomůže i finančním obnosem. Web samozřejmě možností a schopností programu Pager, navíc jsme však přidali okraje elementů webu, které Pager není schopen vytvořit.

Adresa webu: https://cimrmanuvbeh.websbypager.cz

#### <span id="page-33-2"></span>**6.4.1 Hodnocení webu od organizátorů běhu**

*"V letošním roce pořádáme už třetí ročník Cimrmanova běhu. S rostoucím zájmem musíme samozřejmě myslet i na lepší propagaci a na informovanost. S tím nám velice pomohli Matěj Černík s Richardem Plným. Vytvořili web podle našich požadavků a představ. Zároveň slíbili i finanční pomoc našemu běhu. Doufáme, že bude naše spolupráce úspěšně pokračovat."*

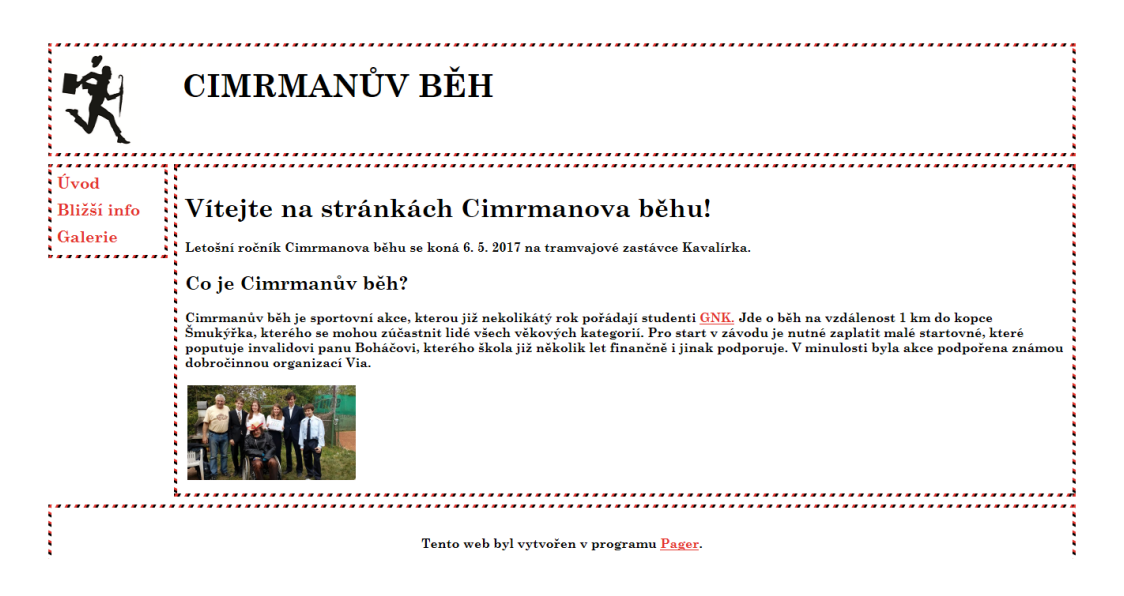

*Obrázek 16 Web Cimrmanova běhu*

## <span id="page-34-0"></span>**6.5 Střelecký spolek Stachy**

Tento web jsme vyvinuli pro šumavský střelecký oddíl sídlící na střelnici v Jaroškově. Web ukazuje na schopnosti programu poskytnou moderní technologie při podobném vzhledu s původním webem.

Adresa webu: https://strelnicejaroskov.websbypager.cz

#### <span id="page-34-1"></span>**6.5.1 Hodnocení webu od členů střeleckého spolku**

*"Náš klub využívá internetových stránek strelnicejaroskov již poměrně dlouhou dobu. Během uplynulých let naše platforma notně zestárla. Matěj Černík ji s Richardem Plným bez problémů převzali a veškerý náš obsah přenesli na novou platformu. Nedošlo k žádným problémům. Pro nás byl nejdůležitější jejich osobní přístup a rychlé řešení všech situací. S jejich prací jsme maximálně spokojeni a těšíme se na dlouhodobou spolupráci při přestavbě a údržbě webu."*

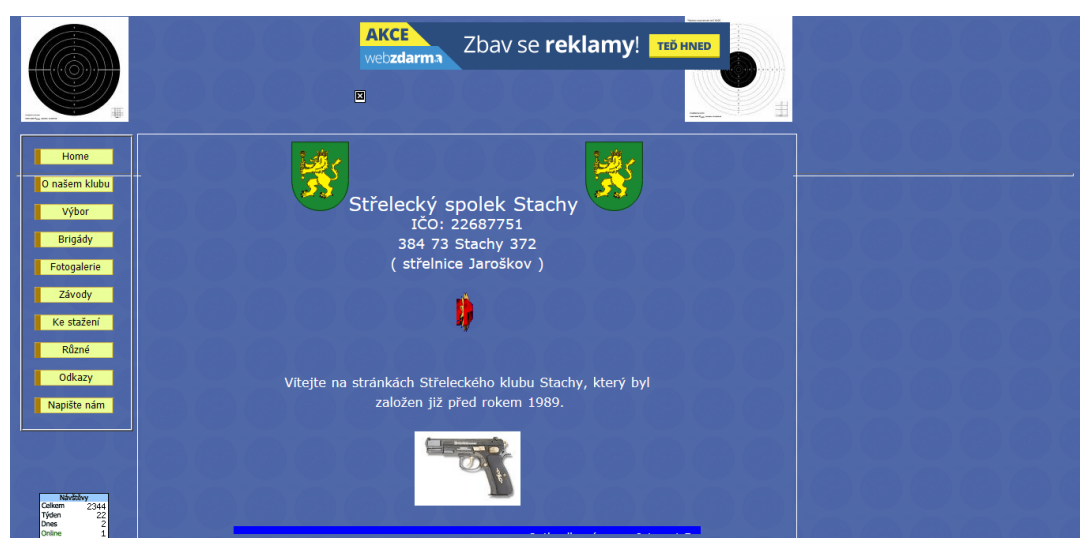

*Obrázek 18 Původní web střeleckého spolku Stachy*

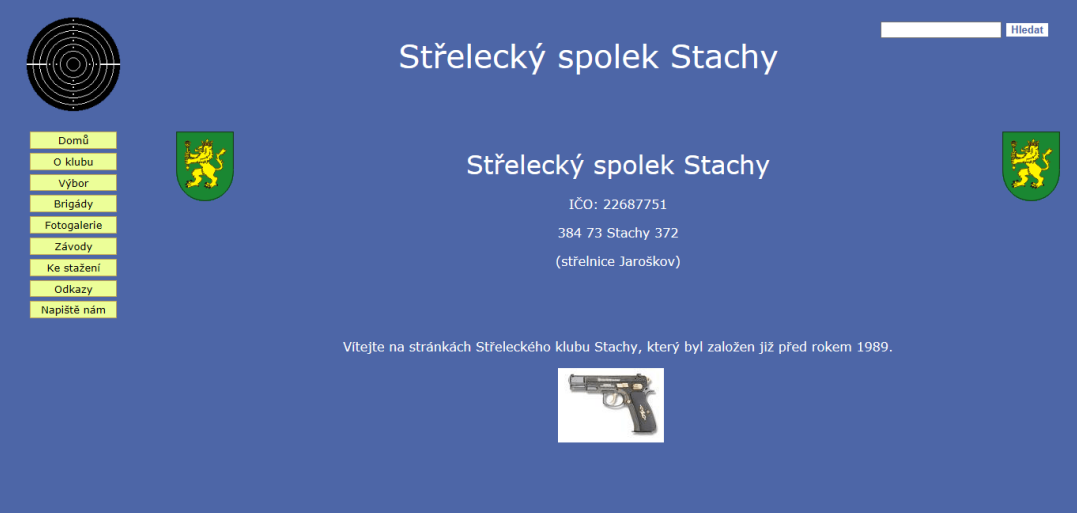

*Obrázek 17 Web střeleckého spolku vytvořený programem Pager*

## <span id="page-36-0"></span>**7 VÝSLEDKY**

Chceme-li posoudit výsledky práce, musíme se nejprve vrátit k jejím cílům. Nešlo pouze o vytvoření programu jako takového, ale o vybudování celého jeho ekosystému.

Začneme-li tedy s programem samotným, nabízí způsob tvorby webových stránek, který může uživatele zaujmout. Je zde vytvořen princip, který nechává vše na uživateli a je tedy snadné si stránky přizpůsobit k obrazu svému. Umí pohodlně spravovat vzhled, strukturu a obsah webu, načítat jeho statistiky a v neposlední řadě umožňuje velice pohodlné nahrávání webu na server a tím i efektivní práci v týmu. Je třeba také počítat s tím, že nabídka přizpůsobení webových stránek i dalších funkcí se bude v budoucnu rozšiřovat. Díky architektuře programu však tyto přidané funkce nepředstavují zásadní potíže a potřebují spíše čas, kterého se nám při vývoji nedostalo.

Z hlediska stránek vytvářených programem se taktéž nejedná o nic druhořadého. Stránky jsou psány z velké části podle nejnovějších standardů HTML5, jejich kód je v co největší možné míře univerzální a umožňuje budoucí rozšiřování. Web samotný se umí přizpůsobit velikosti zařízení, dokáže zobrazovat různé typy obsahu, je možné do něj zařadit sociální sítě nebo vyhledávání.

Podíváme-li se na další vyvíjené části, jsme náležitě hrdí na systém aktualizací, který na rozdíl od ostatních způsobů neaktualizuje při každé změně celý program, ale pouze jeho pozměněné části. Nelze zapomenout na dynamické knihovny; *simpleAPI.dll*, do které byly zařazeny jednotlivé obecné třídy vytvořené pro naše potřeby, *netAPI* usnadňující nahrávání webových stránek na internet a *webAPI*, jejíž nejdůležitější části slouží k práci se soubory kaskádových stylů. První dvě jmenované knihovny jsou významné i tím, že jsou veřejně dostupné na webu programu Pager.

Dále je třeba poukázat na sběr zpětné vazby, který dává uživatelům programu velice široké možnosti vyjádření svého názoru a spolupráce na vývoji programu. Třebaže jsme nevyužívali žádné složité nástroje, vytvořili jsme způsob, který dovoluje snadnou správu hlášení a rychlé reakce na ně.

#### <span id="page-37-0"></span>**8 DISKUZE**

#### <span id="page-37-1"></span>**8.1 Porovnání s jinými programy**

Jak bylo již několikrát zmíněno, programů pro tvorbu webových stránek byla vytvořena celá řada. I tak je ale Pager jiný a díky svým základním vlastnostem má potenciál k tomu, aby byl v lecčem lepší a využitelnější než jeho konkurence.

#### <span id="page-37-2"></span>**8.1.1 Systémy pro správu obsahu**

Tyto systémy, z nichž nejpoužívanější je systém WordPress (W3 Techs, 2017), nabízí velmi pokročilé nástroje pro správu obsahu a často i vzhledu webu. Pager oproti nim dokáže vytvářet stránky nejdříve na počítači uživatele a až poté je nahrává na server, takže je možné web zcela vytvořit před jeho zveřejněním. Dále je také více všestranný, neboť například WordPress byl původně vytvořen pouze pro tvorbu blogů; Pager naproti tomu umožňuje uživateli provádět libovolné změny ve zdrojovém kódu obsahů webových stránek. Největší výhodou je však naprostá svoboda uživatele. Nejsou zde nabízena žádná témata a uživatel vše tvoří sám, podle vlastní představy.

#### <span id="page-37-3"></span>**8.1.2 WYSIWYG editory**

WYSIWYG (tato zkratka pochází z anglického *What you see is what you get*) editory, jako Microsoft FrontPage či NVU, tvoří web v podstatě stejným způsobem, jako se tvoří např. dokumenty v programu Microsoft Office Word. Stránku zde tvoříte pouze přidáváním prvků v okně, kde rovnou vidíte výsledek. Velkými nevýhodami těchto aplikací je velice rozsáhlý kód a špatná možnost přidávání vlastních částí kódu (v případě jeho ruční úpravy je často i poté měněn). Navíc, obrázek v editoru se často od výsledku liší.

#### <span id="page-37-4"></span>**8.2 Využití zpětné vazby**

Jak bylo zmíněno výše, zpětná vazba je pro vývoj velice důležitá. Abychom své tvrzení doložili, uvedeme zde několik příkladů jejího využití:

> • Ikony na úvodní obrazovce: Když byla vytvořena první sada ikon na úvodní obrazovku, zjistili jsme, že asi polovina lidí nebyla schopna poznat jejich účel.

Vytvořili jsme proto ikony upravené a testovali je bez popisků, aby bylo možné jejich srozumitelnost lépe zhodnotit.

- Barvy programu: Jelikož jsme chtěli vytvořit program pro všechny, vytvořili jsme několik barevných témat. Vzhledem k tomu, že za opravdu hezká považujeme čtyři z nich, nemohli jsme vytvářet další jen podle sebe. Díky spolupráci s ostatními lidmi jsme tedy vytvořili celkem 12 barevných provedení programu. Každý si tedy může přizpůsobit program podle svého vkusu.
- Opravy chyb: Vzhledem ke spolupráci programu s velkým množstvím souborů a počítačů docházelo na zařízeních ostatních uživatelů k chybám, které nebyly na našich počítačích zaznamenány. Testování nám tedy přineslo mnoho podnětů k opravám našeho programu.

#### <span id="page-38-0"></span>**8.2.1 Pager Sample Days**

Tato událost byla pro vývoj programu natolik důležitá, že jsme se rozhodli popsat ji zvlášť. Odehrála se 23. a 24. března 2016 v kavárně CrossCafé na pražském Andělu a hovořili jsme během ní se šesti lidmi. Každý z nich měl možnost používat program Pager a sdělit nám své dojmy a zkušenosti.

Důležité bylo zjištění, že většina uživatelů nestojí příliš o program bez jakéhokoliv napovídání. Prvotním záměrem bylo totiž nevyplňovat dopředu žádné hodnoty, aby nebyl uživatel ovlivněn. V případě odsazení prvního řádku odstavce, barev nebo URL adresy úvodní stránky jsme však byli nuceni z této cesty ustoupit.

Mnoho změn doznala po této události též stránka *Struktura a obsah*, protože s ní měli uživatelé největší potíže. Na základě testování jsme zjistili, že je velmi složitá, a proto z ní byla vyčleněna v další verzi programu stránka *Seznam obsahů*.

Shrneme-li celou událost, jednalo se o nejdůležitější prvek zpětné vazby. Pokud bychom započítali všechny změny, které jsme na základě těchto dnů udělali, je možno jich napočítat přes 120.

#### <span id="page-38-1"></span>**8.2.2 Testování programu studenty tercií Gymnázia Nad Kavalírkou**

V únoru 2017 jsme dostali od paní profesorky Blažíčkové, konzultantky naší práce, nabídku vyzkoušet program na studentech tercií naší školy, kteří letos v hodinách informatiky probírají mj. tvorbu webových stránek. Toto testování bylo zajímavé jednak svým rozsahem,

neboť se jej zúčastnilo přes padesát lidí, tak tím, že jsme měli možnost pozorovat účinek námi provedených změn v programu.

Hlavním přínosem zkoušení bylo zjištění, že mnoho studentů oceňuje námi zvolenou filozofii programu. Líbilo se jim, že mají velké možnosti přizpůsobení a zároveň ocenili příjemné uživatelské rozhraní na většině stránek. Našli se samozřejmě i ti, kteří by měli raději více věcí předvolených, podobně jako v jiných službách. Tím se ale jen ukazuje, že se Pager liší od zavedených produktů a že má co nabídnout.

Zajímavé bylo rovněž sledovat práci studentů. Zajímavým poznatkem je třeba práce s barvami webu. Přestože mnoho studentů použilo pouze námi předvolené barvy a byli s výsledkem spokojeni, asi třetina si dala práci se zkoušením jiných barevných variant. Vyvrátili tak naše obavy, že množství předvolených hodnot bude uživatele zbytečně ovlivňovat. Vrátím-li se tak k předchozímu odstavci, dává toto zjištění potenciál k budoucímu rozšíření programu třeba i o základní šablony. Pokud bychom k tomu v budoucnu přistoupili, budeme se samozřejmě snažit, aby neodpadla základní výhoda programu, totiž že si každý uživatel svůj web přizpůsobuje pouze podle sebe.

Velice důležité poznatky jsme získali také o změnách, které provádíme v uživatelském rozhraní. Většina studentů byla schopná intuitivně přistupovat k položkám seznamů pomocí dvojitého poklepání na položku, dobře se vyznali i v tlačítkách v pravé části položek. Naopak měli potíže, i když menší, než bychom očekávali, s původním rozložením stránek s dolními tlačítky. Ukazuje se tak, že se vývoj programu ubírá správným směrem.

Na základě testování jsme rovněž udělali v programu mnoho změn, z nichž zmíníme například zamezení přístupu na stránku úpravy prvků, pokud web žádné prvky nemá, zamezení používání tlačítek stylů textu při vkládání nadpisu, přidání výchozích hodnot tloušťky ohraničení nebo změnu rozvržení a tlačítek na stránce pro úpravu struktury. Celkově bylo ale změn mnohem více a testování nám hodně pomohlo.

## <span id="page-40-0"></span>**9 ZÁVĚR**

Musíme se přiznat, že není vůbec snadné shrnout slovy to, co jsme mezi červnem 2015 a dnešním dnem dělali. Pager totiž pro nás není jen nějakou prací. Je to dlouhá doba našeho života. Zasvětili jsme mu spoustu volného času. Často jsme se nad ním radovali, když to vše pracovalo, často ale také zuřili, když něco nefungovalo.

Nakonec jsme vytvořili program, který vesměs dodržuje nejzákladnější myšlenky stanovené před začátkem vývoje. Dokáže vytvořit zajímavé webové stránky, které splňují všechny požadavky druhé dekády třetího tisíciletí. Uživatel zde má volnost, nikdo mu, až na nezbytné výjimky, nepředkládá žádná navržená řešení. Navíc má Pager několik vlastností, díky kterým může případné uživatele zaujmout. Kromě toho jsme vyvinuli i další projekty, s Pagerem spojené, které nám usnadní práci do budoucna.

Zároveň jsme byli v průběhu práce schopni vyhodnocovat zpětnou vazbu uživatelů, která program někdy dosti zásadně změnila a ovlivnila. Tento prvek nám navíc usnadňuje budoucí vývoj, protože víme, co uživatelé Pageru do budoucna nejvíce chtějí.

Pokud tedy vezmeme v úvahu vše, co se s prací zhruba od loňského dubna až po odevzdání tohoto dokumentu stalo, domníváme se, že jsme se posunuli o značný kus. Tím ale vše nekončí, ba právě naopak. Pager totiž teprve v současné době začíná svůj, doufáme, že bohatý, život.

## <span id="page-41-0"></span>**ZDROJE PRO VYPRACOVÁNÍ ROČNÍKOVÉ PRÁCE**

**Domes, Martin. 2011.** *SEO jednoduše.* Brno : Computer Press, 2011.

**Guderloy, Mike. 2004.** Logování aktivity aplikace. *Z kodéra vývojářem.* Brno : Computer Press, 2004, stránky 177 - 195.

**Microsoft Corporation. 2016.** Understanding user-agent strings. *Microsoft Developer Network.* [Online] 28. Prosinec 2016. https://msdn.microsoft.com/enus/library/ms537503(v=vs.85).aspx#ViewingUA.

**Microsoft. 2016.** Dynamic-Link Libraries. *Microsoft Developer Network.* [Online] 21. Listopad 2016. https://msdn.microsoft.com/enus/library/windows/desktop/ms682589(v=vs.85).aspx.

**StatCounter. 2017.** Mobile and tablet internet usage exceeds desktop for first time worldwide. *StatCounter Global Stats.* [Online] 15. Leden 2017. http://gs.statcounter.com/press/mobile-and-tablet-internet-usage-exceeds-desktop-for-first-

time-worldwide.

**W3 Techs. 2017.** Usage of content management systems for websites. *Web Technology Surveys.* [Online] 21. Leden 2017.

https://w3techs.com/technologies/overview/content\_management/all.

**World Wide Web Consorcium. 2016.** FTP: Overview. *W3.org.* [Online] 21. Listopad 2016. http://www.w3.org/Protocols/rfc959/2\_Overview.html.

# <span id="page-42-0"></span>**PŘÍLOHY**

## <span id="page-42-1"></span>**Seznam obrázků**

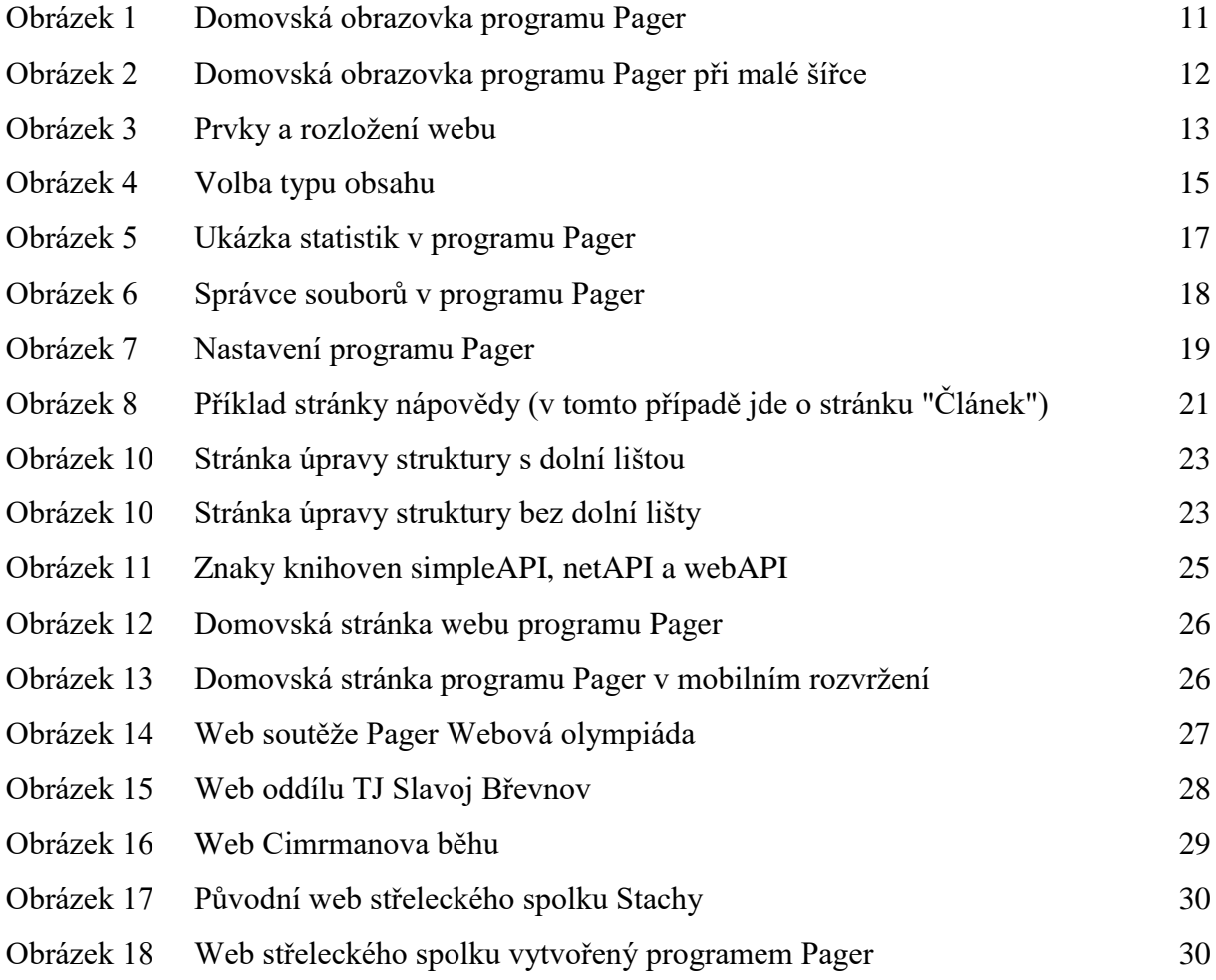

## <span id="page-42-2"></span>**Seznam tabulek**

Tabulka 1 Skóre stránek podle vyhledávacího mechanismu v závislosti na četnosti hledaných slov 9